# **Centro Servizi Nazione (CSN) ISTITUTO ZOOPROFILATTICO SPERIMENTALE DELL'ABRUZZO E MOLISE – G.CAPORALE**

**Sistema Informativo Nazionale per la Farmacosorveglianza**

**Ricetta Elettronica Veterinaria - Specifiche tecniche dei "Web Services" esposti dal Sistema Informativo Nazionale della Farmacosorveglianza per l'emissione, consultazione e gestione delle ricette veterinarie elettroniche di tipo "Prescrizione Veterinaria per animali PET (animali d'affezione) ed equidi NDPA", da parte dei medici veterinari.**

**Release 1.1 dei Web Services**

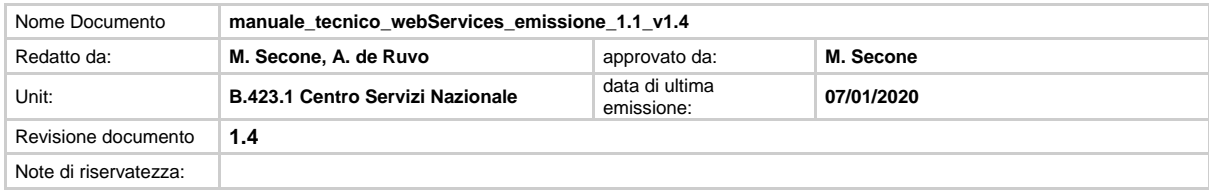

### **STATO DEL DOCUMENTO – CHANGELOG**

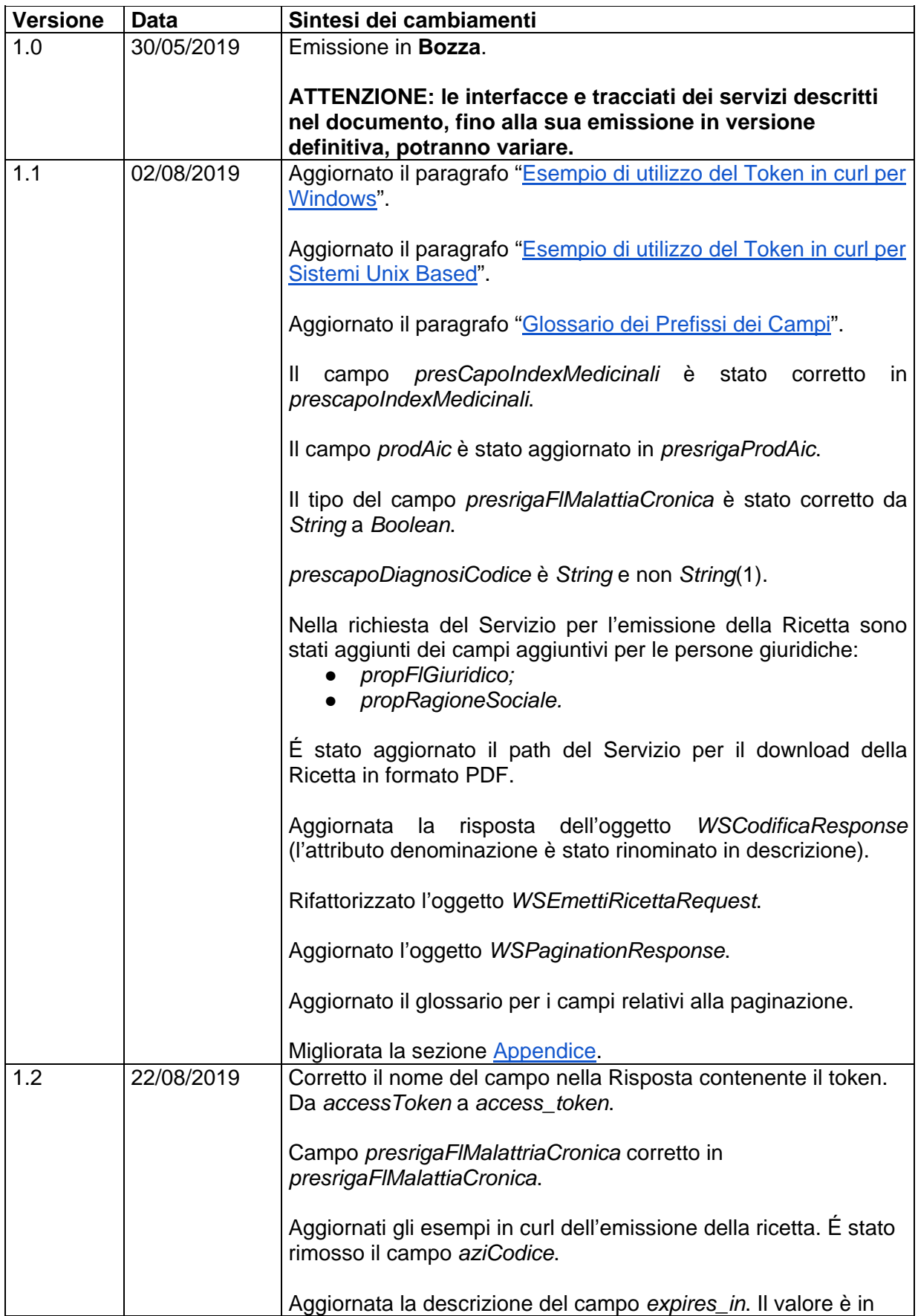

#### **Release 1.1 dei Web Services - Versione 1.4 del Documento**

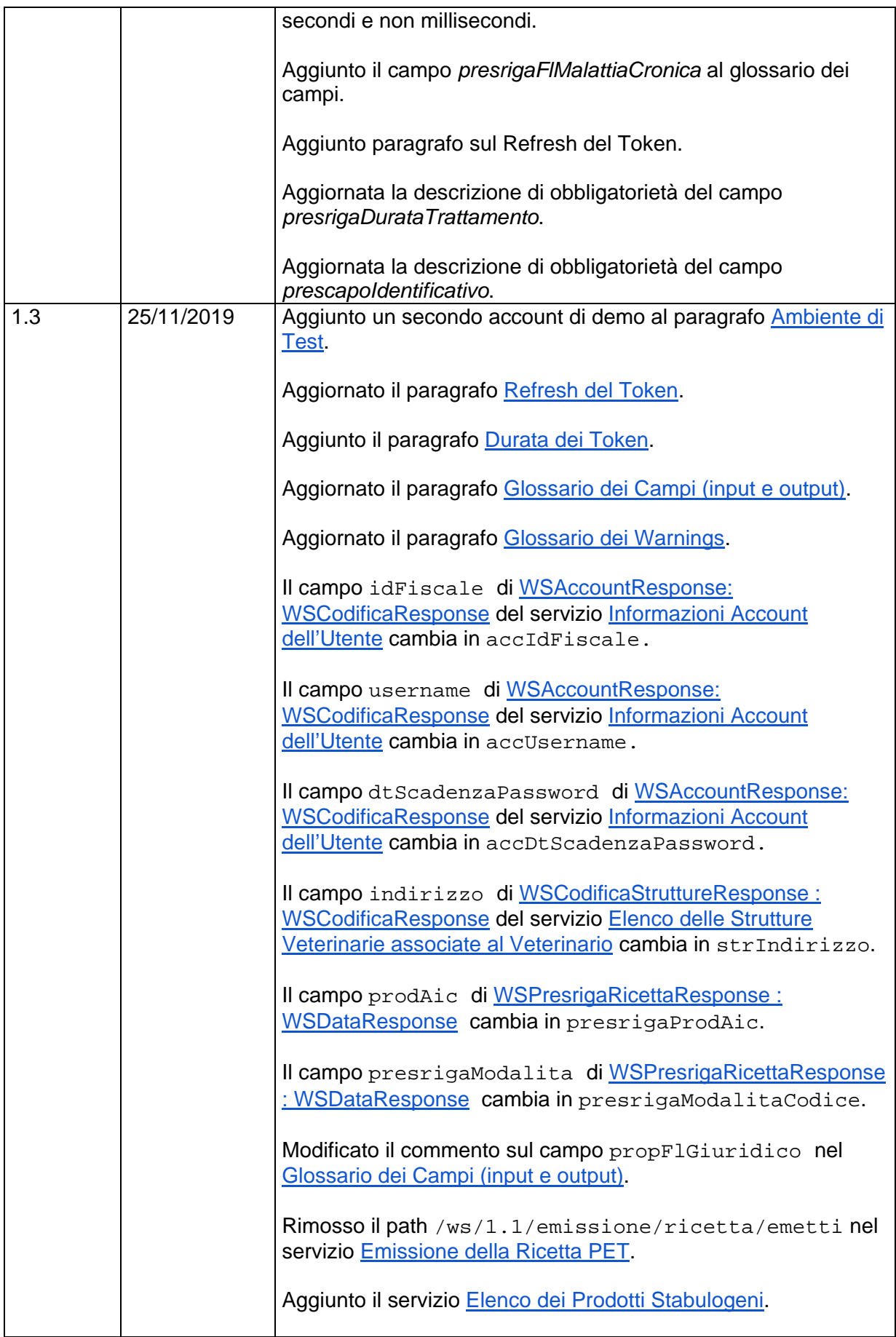

Sistema Informativo Nazionale della Farmacosorveglianza: Web Services per l'emissione, consultazione e gestione delle ricette veterinarie elettroniche di tipo "Prescrizione Veterinaria per animali PET (animali d'affezione) ed equidi NDPA"

#### **Release 1.1 dei Web Services - Versione 1.4 del Documento**

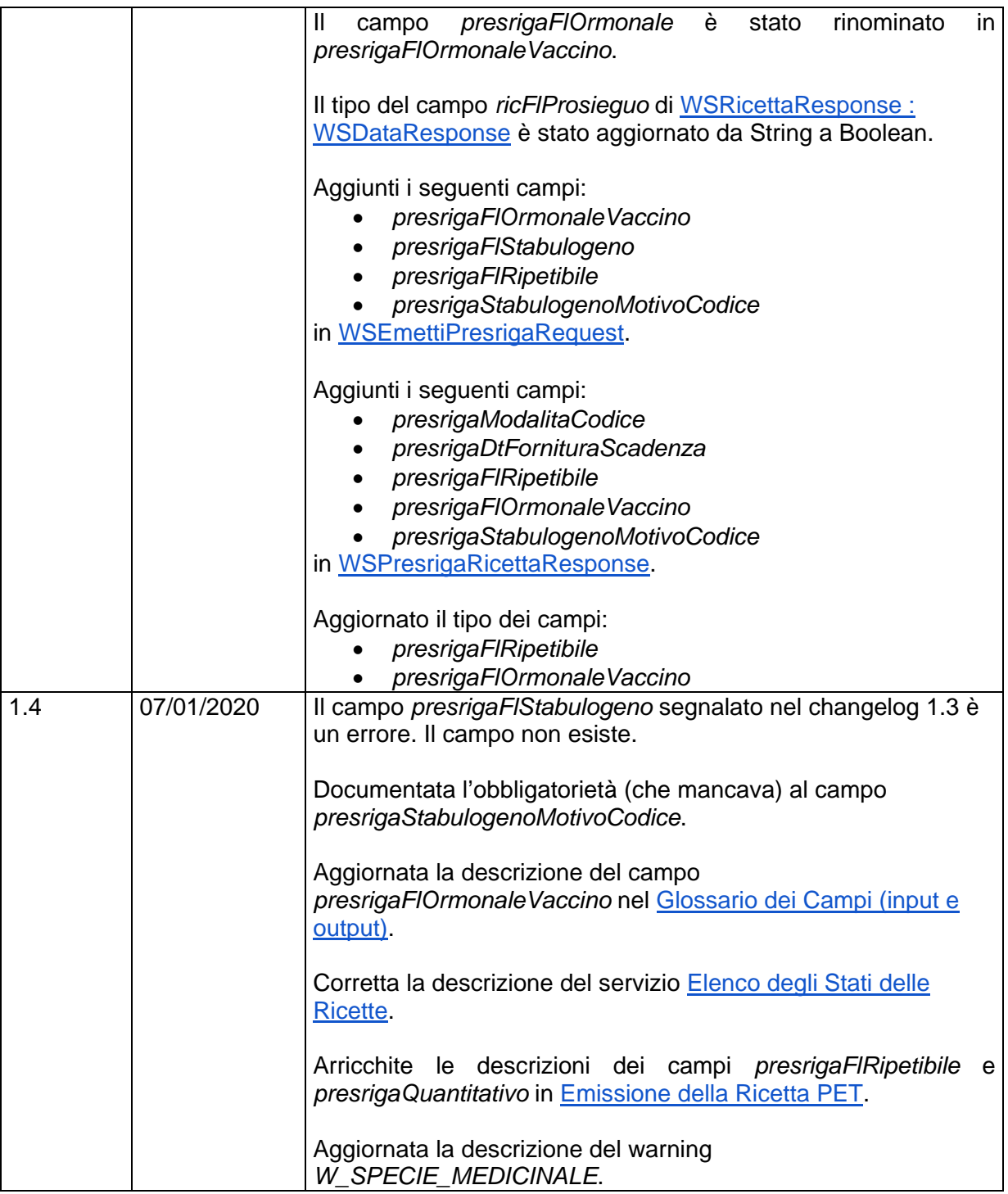

### Legenda degli Acronimi

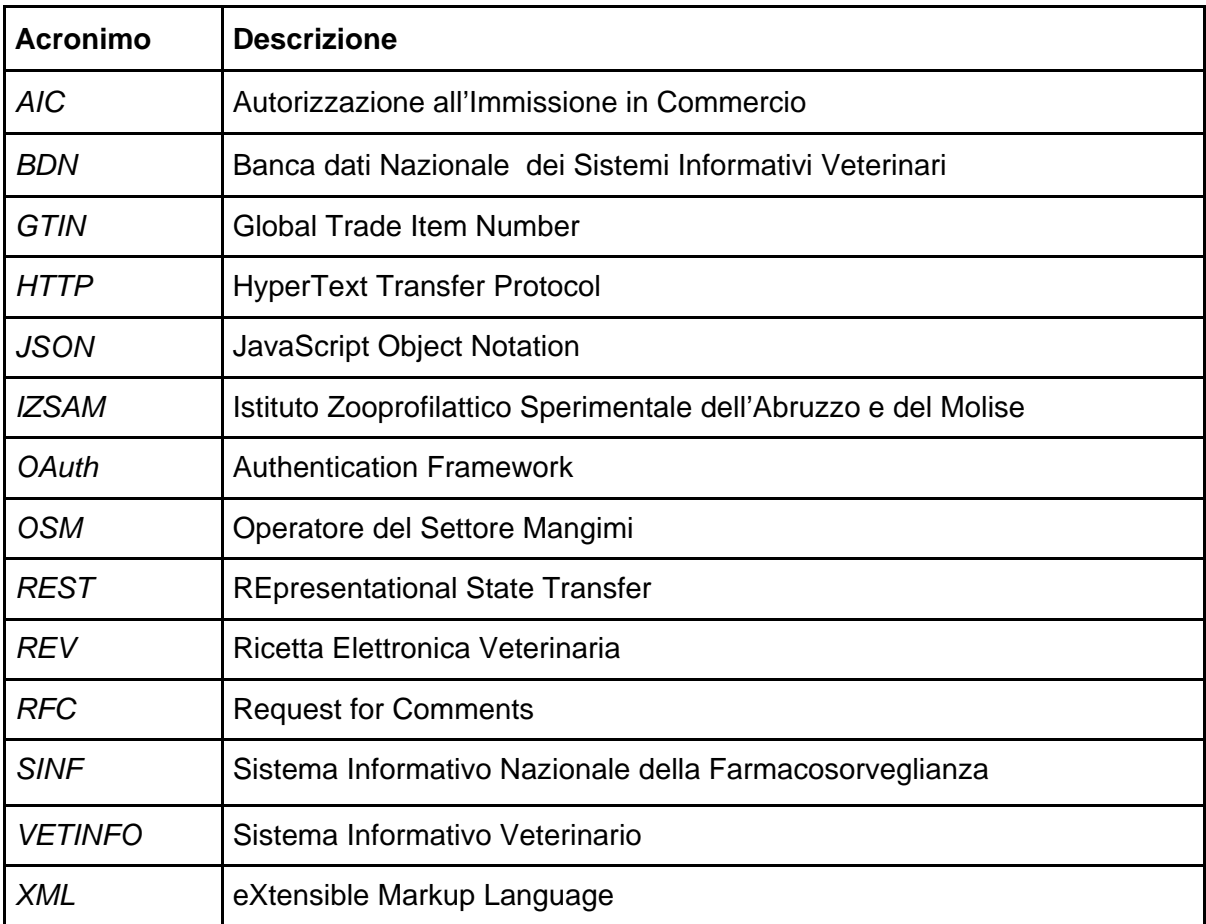

### Sommario

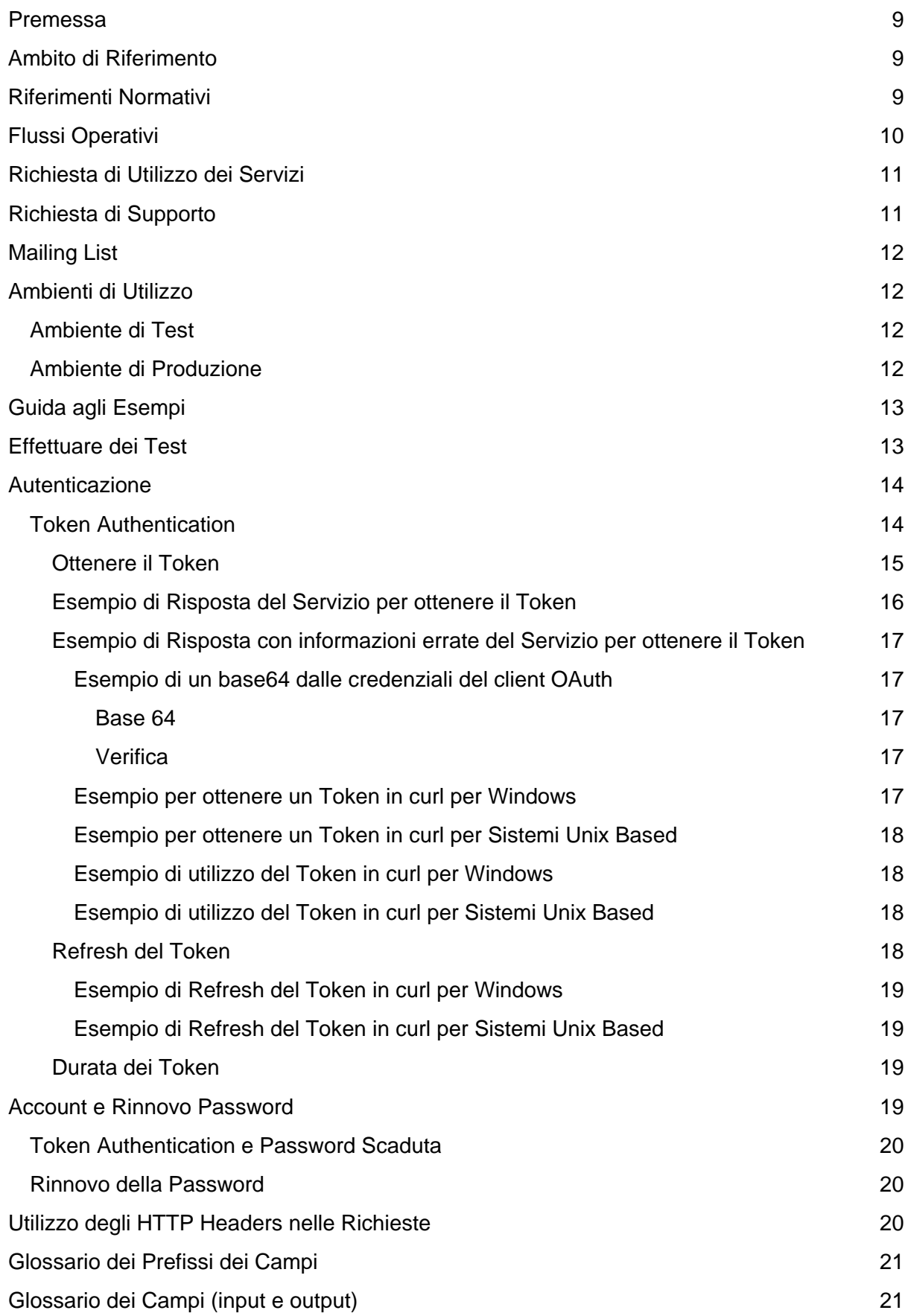

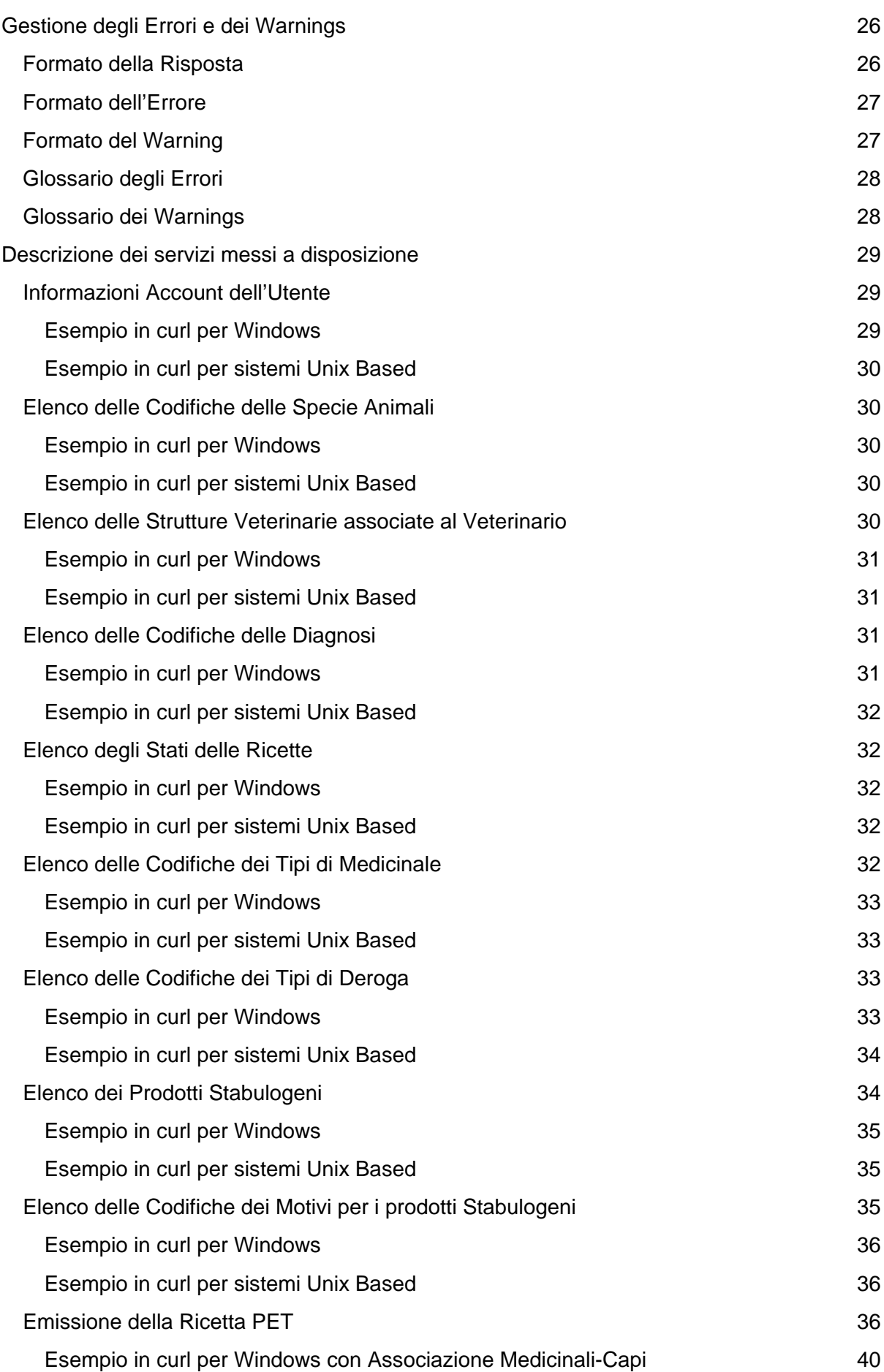

### [Esempio in curl per sistemi Unix Based con Associazione Medicinali-Capi](#page-41-0) 41 [Esempio in curl per Windows senza Associazione Medicinali-Capi](#page-43-0) 43 [Esempio in curl per sistemi Unix Based senza Associazione Medicinali-Capi](#page-44-0) 44 [Annullamento della Ricetta PET](#page-45-0) 45 [Esempio in curl per Windows](#page-46-0) 46 [Esempio in curl per sistemi Unix Based](#page-46-1) 46 [Stampa PDF della Ricetta PET](#page-46-2) 46 [Esempio in curl per Windows](#page-46-3) 46 [Esempio in curl per sistemi Unix Based](#page-47-0) 47 [Registro delle Ricette](#page-47-1) 47 [Esempio in curl per Windows](#page-48-0) 48 [Esempio in curl per sistemi Unix Based](#page-49-0) 49 [Registro delle Sostituzioni dei Medicinali](#page-49-1) 49 [Esempio in curl per Windows](#page-50-0) 50 [Esempio in curl per sistemi Unix Based](#page-50-1) 50 [Autorizza Sostituzione dei Medicinali](#page-51-0) 51 [Esempio in curl per Windows](#page-51-1) 51 [Esempio in curl per sistemi Unix Based](#page-51-2) 51 [Rifiuta Sostituzione dei Medicinali](#page-52-0) 52 [Esempio in curl per Windows](#page-52-1) 52 [Esempio in curl per sistemi Unix Based](#page-53-0) 53 [Appendice](#page-54-0) 54 [Links Utili](#page-54-1) 54 [Endpoints](#page-55-0) 55 [Header della Richiesta HTTP](#page-56-0) 56 [Header della Risposta HTTP](#page-56-1) 56 [Schemi JSON delle Richieste](#page-57-0) 57 [WSRequest](#page-57-1) 57 [WSPaginationRequest](#page-57-2) 57 [WSFilterRequest](#page-57-3) 57

[WSEmettiRicettaRequest : WSRequest](#page-57-4)[WSEmettiPresrigaRequest : WSRequest](#page-58-0)[WSEmettiPrescapoRequest : WSRequest](#page-58-1) 36 and 36 and 36 and 36 set of 58 and 36 set of 58 set of 58 and 36 set of 58 set of 58 set of 58 set of 58 set of 58 set of 58 set of 58 set of 58 set of 58 set of 58 set of 58 set of 5 [WSEmettiPresrigaPrescapoRequest : WSRequest](#page-58-2)[WSAnnullaRicettaRequest : WSRequest](#page-59-0) 59 [WSAutorizzaSostituzioneRequest : WSRequest](#page-59-1)

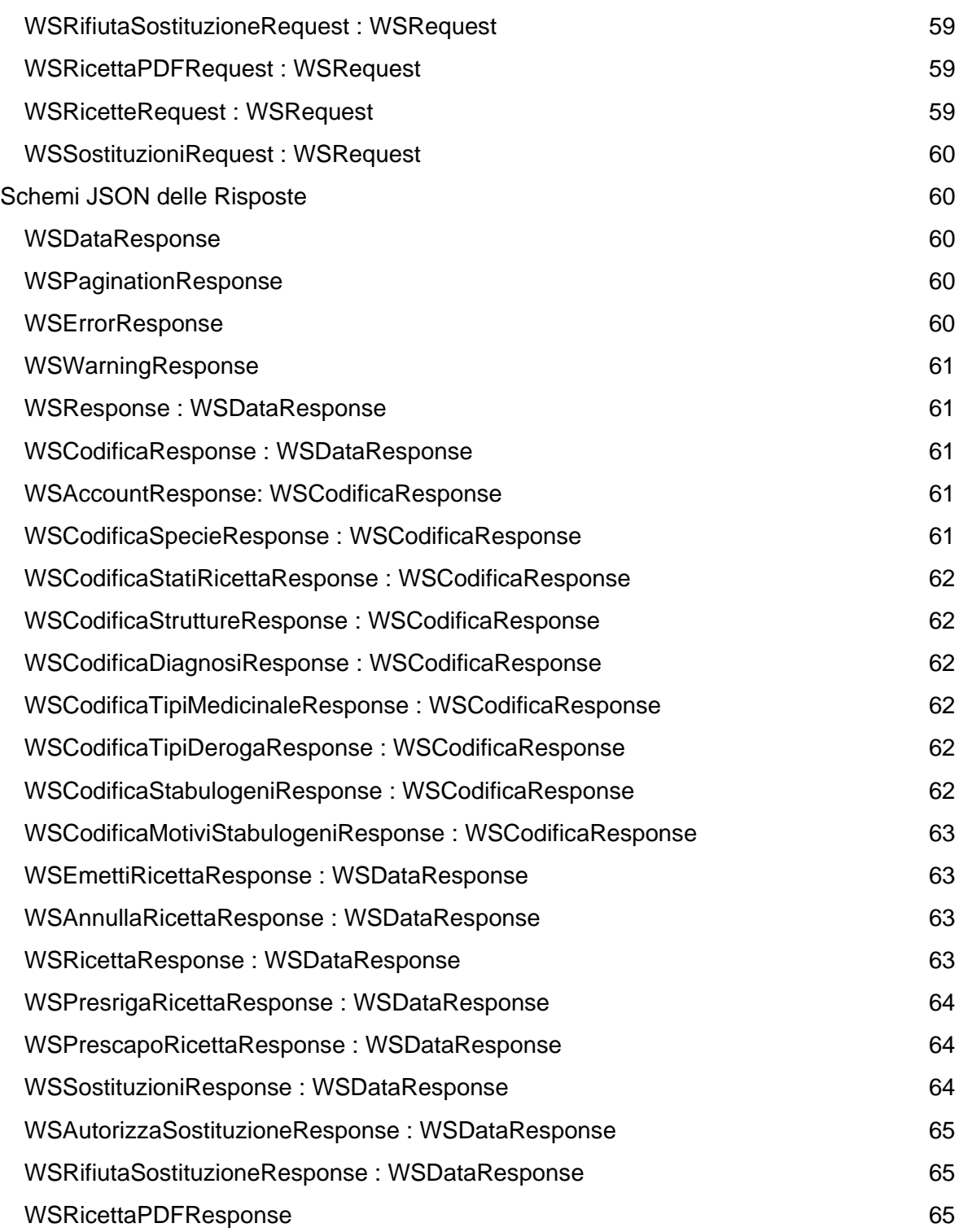

# <span id="page-9-0"></span>Premessa

Questo documento descrive la **Release 1.1 dei Web Services** esposti dal Sistema Informativo Nazionale della Farmacosorveglianza al fine di consentire l'emissione, consultazione e gestione delle ricette veterinarie elettroniche di tipo "Prescrizione Veterinaria per animali PET (animali d'affezione) ed equidi NDPA", da parte dei medici veterinari.

Il presente documento verrà aggiornato in maniera da evitare modifiche che riguardino l'implementazione tecnica dei web services. Più nel dettaglio le eventuali modifiche che verranno apportate al presente documento non modificheranno le interfacce dei servizi, ma solo la descrizione degli stessi (correggere errori, aggiungere dettagli e migliorarne la comprensione). Se fossero necessarie delle modifiche sull'implementazione tecnica dei servizi, verrà resa disponibile una nuova release dei web services (ad esempio Release 1.2).

Si consiglia di visionare il paragrafo iniziale del documento, denominato "Stato del documento – Changelog", per avere evidenza di tutte le modifiche effettuate rispetto alla precedente versione/emissione del documento.

# <span id="page-9-1"></span>Ambito di Riferimento

Il presente documento si applica al Sistema Informativo Nazionale per la Farmacosorveglianza del Ministero della Salute con specifico riferimento alla prescrizione di medicinali ad animali PET (animali d'affezione) e a equidi NDPA attraverso la Ricetta Elettronica Veterinaria, prevista ai sensi dell'articolo 3 della legge 20 Novembre 2017, n. 167, nell'ambito dell'applicazione delle disposizioni in materia di tracciabilità dei medicinali veterinari e dei mangimi medicati.

# <span id="page-9-2"></span>Riferimenti Normativi

Decreto Ministeriale concernente le modalità applicative delle disposizioni in materia di tracciabilità dei medicinali veterinari e dei mangimi medicati, ai sensi dell'articolo 3 della legge 20 Novembre 2017 n.167, pubblicato in Gazzetta Ufficiale Serie Generale, n.89 del 15 Aprile 2019.

In particolare si rimanda al "Manuale operativo del Sistema Informativo Nazionale della Farmacosorveglianza"<sup>[1](#page-9-3)</sup>, allegato al decreto attuativo di cui all'articolo 3, capoverso 2-bis della suddetta legge europea. Tale manuale riporta le modalità organizzative e operative del sistema a cui sono legate le scelte implementative dei web services esposti.

<span id="page-9-3"></span><sup>&</sup>lt;sup>1</sup> Il "Manuale operativo del Sistema Informativo Nazionale della Farmacosorveglianza" è disponibile online al seguente indirizzo: https://www.ricettaveterinariaelettronica.it/manuale\_operativo.html

# <span id="page-10-0"></span>Flussi Operativi

Il Sistema Informativo Nazionale per la Farmacosorveglianza prevede la completa digitalizzazione della gestione dei medicinali veterinari, dalla prescrizione da parte del medico veterinario fino alla somministrazione agli animali, attraverso l'introduzione della ricetta veterinaria elettronica.

Vengono di seguito descritti i flussi operativi per l'emissione della ricetta veterinaria elettronica e per la successiva fase di erogazione dei medicinali prescritti.

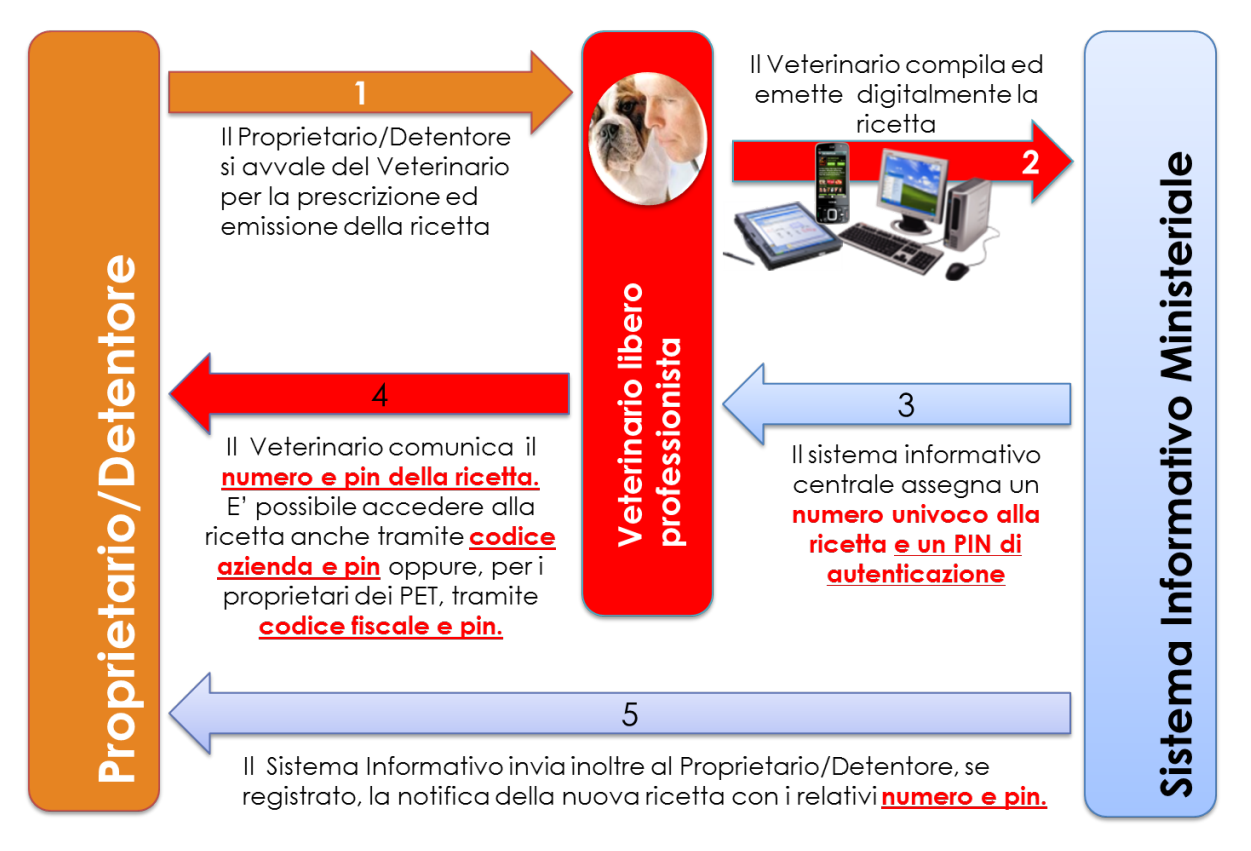

**Fig.1: Flusso operativo emissione ricetta veterinaria elettronica**

Sistema Informativo Nazionale della Farmacosorveglianza: Web Services per l'emissione, consultazione e gestione delle ricette veterinarie elettroniche di tipo "Prescrizione Veterinaria per animali PET (animali d'affezione) ed equidi NDPA"

#### **Release 1.1 dei Web Services - Versione 1.4 del Documento**

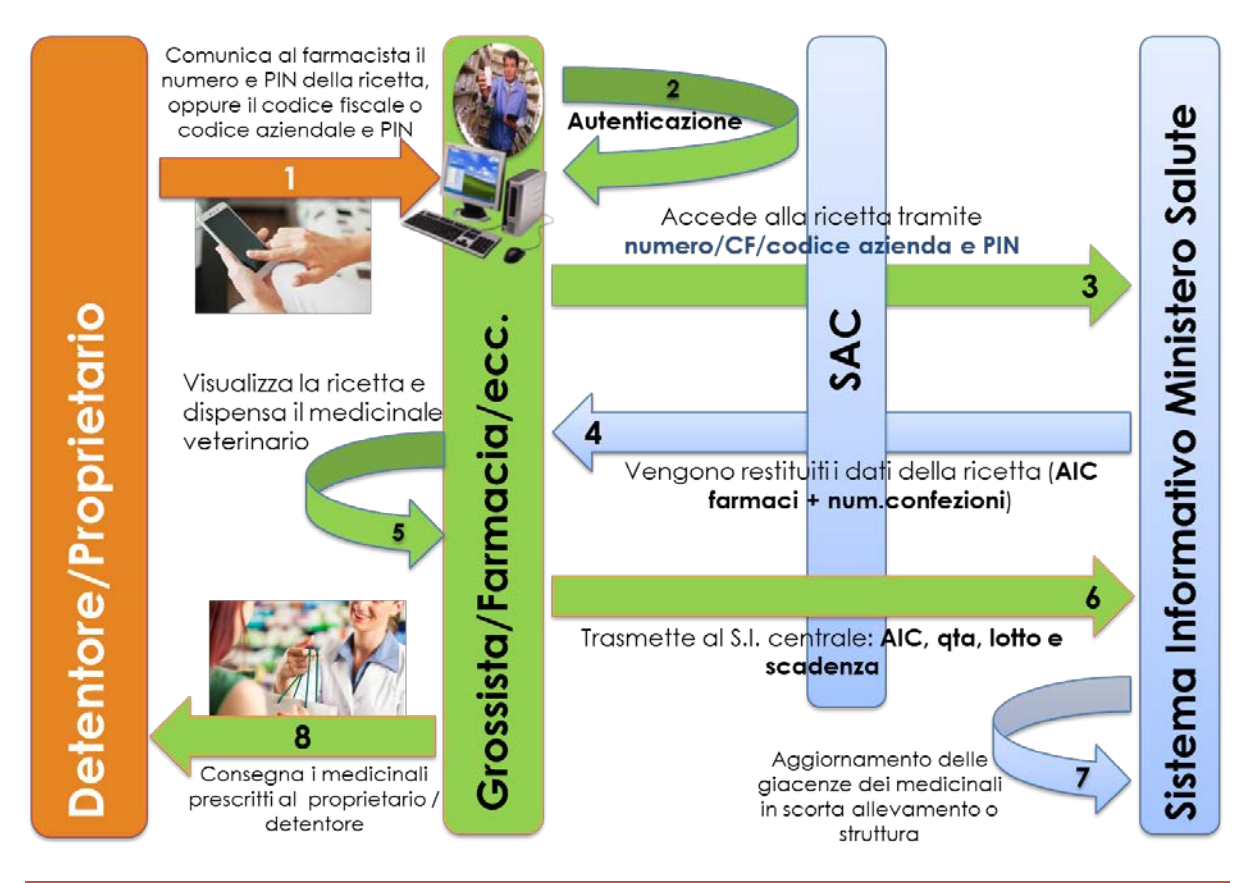

**Fig.2: Flusso operativo erogazione medicinali prescritti con ricetta veterinaria elettronica**

# <span id="page-11-0"></span>Richiesta di Utilizzo dei Servizi

La richiesta di accesso avviene previa compilazione di un modulo accessibile nel portale [www.ricettaveterinariaelettronica.it,](https://www.ricettaveterinariaelettronica.it/) nella sezione dedicata alle Software House [\(https://www.ricettaveterinariaelettronica.it/altri.html\)](https://www.ricettaveterinariaelettronica.it/altri.html).

Di seguito il il link diretto al modulo di sottoscrizione:

● [https://docs.google.com/forms/d/e/1FAIpQLSdJ6NpcNS9NJrGVQ\\_YsuexZFdtisHRL](https://docs.google.com/forms/d/e/1FAIpQLSdJ6NpcNS9NJrGVQ_YsuexZFdtisHRLBZecSueVTKo-Kd7CGQ/viewform?usp=send_form) [BZecSueVTKo-Kd7CGQ/viewform?usp=send\\_form](https://docs.google.com/forms/d/e/1FAIpQLSdJ6NpcNS9NJrGVQ_YsuexZFdtisHRLBZecSueVTKo-Kd7CGQ/viewform?usp=send_form)

# <span id="page-11-1"></span>Richiesta di Supporto

Le richieste di supporto devono essere inviate alla casella di posta elettronica [farmacows@izs.it.](mailto:farmacows@izs.it)

Si consiglia di includere nella segnalazione le seguenti informazioni:

- clientId (associato al proprio client OAuth);
- username dell'utente;
- url del servizio;
- dati della richiesta (dati in input);
- dati della risposta (dati in output);
- descrizione delle problematiche riscontrate.

<span id="page-12-0"></span>Inoltre, possono essere inviati a [farmacows@izs.it](mailto:farmacows@izs.it) eventuali suggerimenti o segnalazioni.

# Mailing List

É possibile iscriversi alla Mailing List per le Software House che intendono utilizzare i web services messi a disposizione dal Sistema Informativo Nazionale della Farmacosorveglianza (Ricetta Veterinaria Elettronica). Tale mailing list verrà utilizzata per comunicare alle software house la pubblicazione di nuovi servizi e documenti, eventuali variazioni nei servizi, aggiornamenti nei documenti tecnici, notizie utili.

Per iscriversi, utilizzare il seguente link:

● <https://forms.gle/AFTcD5cmpc2qdG2HA>

# <span id="page-12-1"></span>Ambienti di Utilizzo

Vengono messi a disposizione due differenti ambienti in cui è possibile utilizzare i web services esposti dal Sistema Informativo Nazionale della Farmacosorveglianza:

- 1. Ambiente di Test;
- 2. Ambiente di Produzione.

### <span id="page-12-2"></span>Ambiente di Test

È possibile testare i web services messi a disposizione attraverso l'utilizzo di uno specifico ambiente di TEST.

L'ambiente di TEST è accessibile mediante il seguente url:

● [https://wstest.izs.it/demo\\_farmaco\\_test](https://wstest.izs.it/demo_farmaco_test)

Per l'ambiente di Test è possibile utilizzare i seguenti Account Demo.

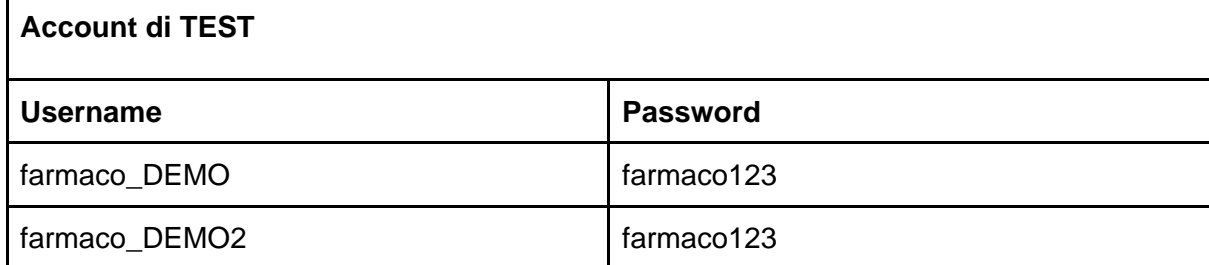

*\* Il sistema fa distinzione tra le lettere maiuscole e minuscole, prestare quindi attenzione a digitare correttamente le credenziali indicate*.

### <span id="page-12-3"></span>Ambiente di Produzione

È possibile accedere ai web services esposti dall'ambiente di PRODUZIONE mediante il seguente url:

● [https://ws.izs.it/j2\\_farmaco](https://ws.izs.it/j2_farmaco)

Di seguito sono mostrati degli esempi di utilizzo dei Web Services precedentemente descritti.

# <span id="page-13-0"></span>Guida agli Esempi

Gli esempi forniti sono stati realizzati utilizzando il tool gratuito *curl*. Curl è una *"command line interface*", che funziona su ogni sistema operativo, per effettuare richieste HTTP ed è scaricabile al seguente link: [https://curl.haxx.se/download.html.](https://curl.haxx.se/download.html)

Sono forniti gli esempi per i sistemi operativi Windows e Unix Based.

Negli esempi successivi le stringhe del tipo {{campo}} indicano un placeholder che va sostituito con un dato/valore reale al momento dell'utilizzo.

Ad esempio, il placeholder {{baseUrl}} che sarà utilizzato nei vari esempi varia a seconda dell'ambiente di Utilizzo.

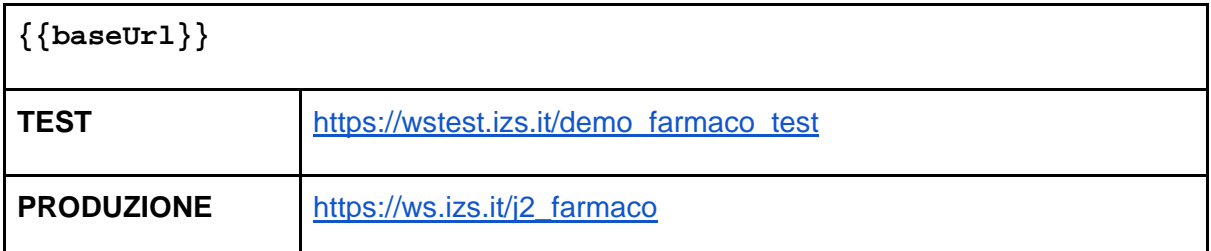

# <span id="page-13-1"></span>Effettuare dei Test

É possibile avere accesso alle ricette create attraverso il portale Web di Test:

● [http://demo.izs.it/demo\\_farmaco\\_test/](http://demo.izs.it/demo_farmaco_test/)

Le credenziali di accesso sono descritte nel paragrafo Ambiente di Test.

Sono forniti due utenti demo che hanno più profili:

- selezionando il profilo di "Veterinario" è possibile visualizzare e gestire le ricette emesse tramite i servizi;
- selezionando il profilo di "Farmacista" è possibile effettuare la dispensazione dei medicinali prescritti nelle ricette emesse.

É possibile cambiare il profilo con il quale si sta operando in un determinato momento cliccando sul bottone "Cambia Profilo" in alto a destra della pagina. Segue un'immagine di esempio in cui è stato selezionato il profilo da "Veterinario".

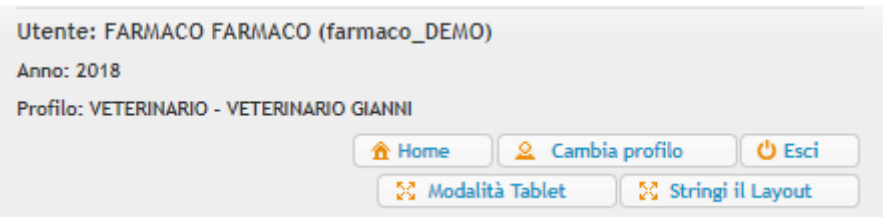

Dal menù è possibile quindi accedere alle funzionalità per la consultazione delle ricette già emesse (Registro Ricette) o a quelle per la creazione delle varie tipologie di Prescrizione.

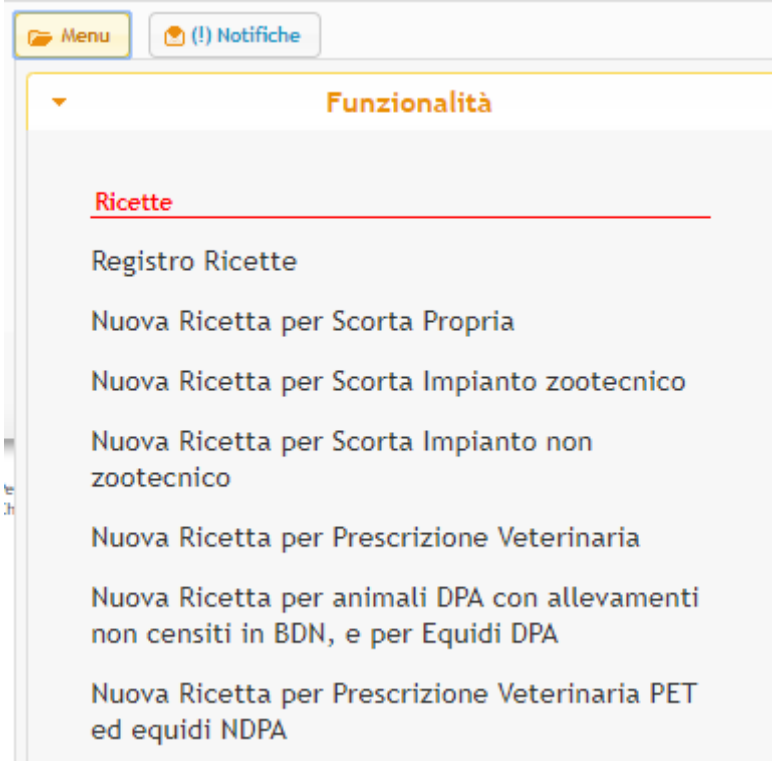

# <span id="page-14-0"></span>Autenticazione

I web services devono sempre contenere l'Header Authorization nella Richiesta HTTP.

È previsto un unico metodo per l'autenticazione:

● Token Authentication

### <span id="page-14-1"></span>Token Authentication

L'accesso alle API di web services esposti dal Sistema Informativo Nazionale della Farmacosorveglianza è protetto mediante *access tokens*. Più in particolare, l'infrastruttura dei servizi esposti, relativamente alla parte di autenticazione e autorizzazione, è stata realizzata basandosi sul framework **OAuth2**, definito nel RFC 6749 [\(https://tools.ietf.org/html/rfc6749\)](https://tools.ietf.org/html/rfc6749).

Un client OAuth è descritto dalla seguente coppia di informazioni:

- clientId
- clientSecret

<span id="page-15-0"></span>Ottenere il Token

Per ottenere il Token è necessario effettuare la chiamata di seguito descritta.

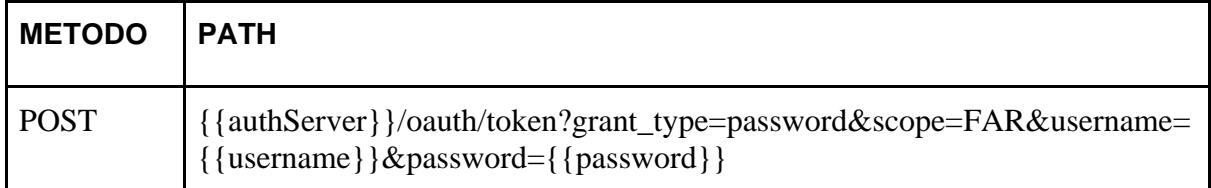

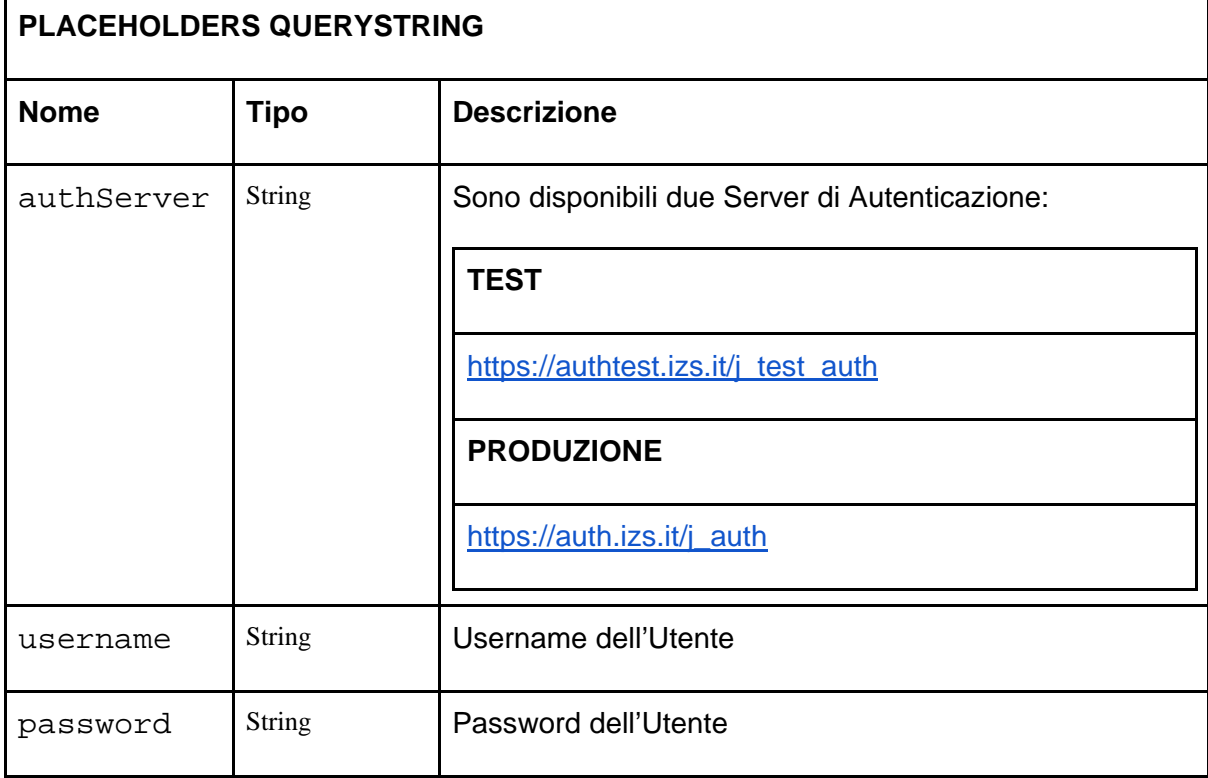

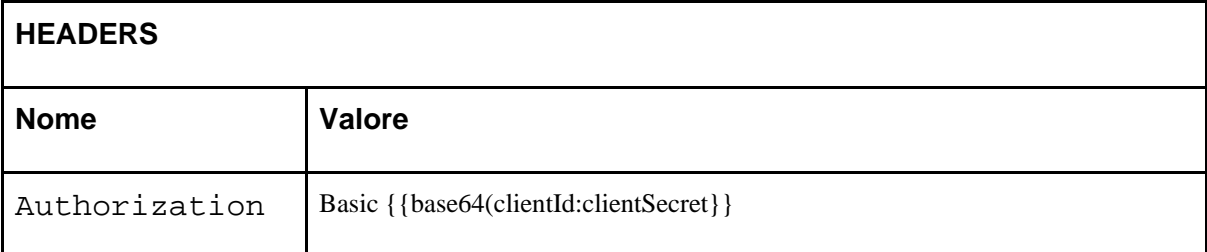

Le possibili risposte del servizio sono mostrate di seguito:

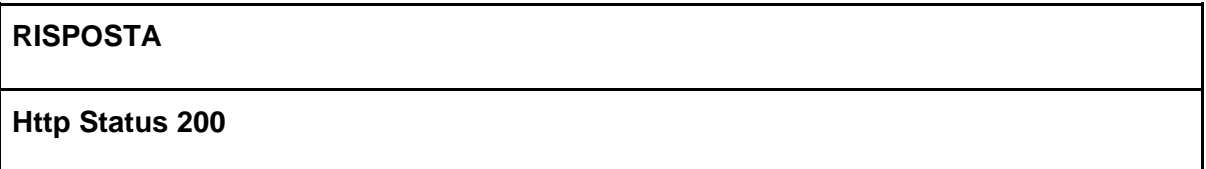

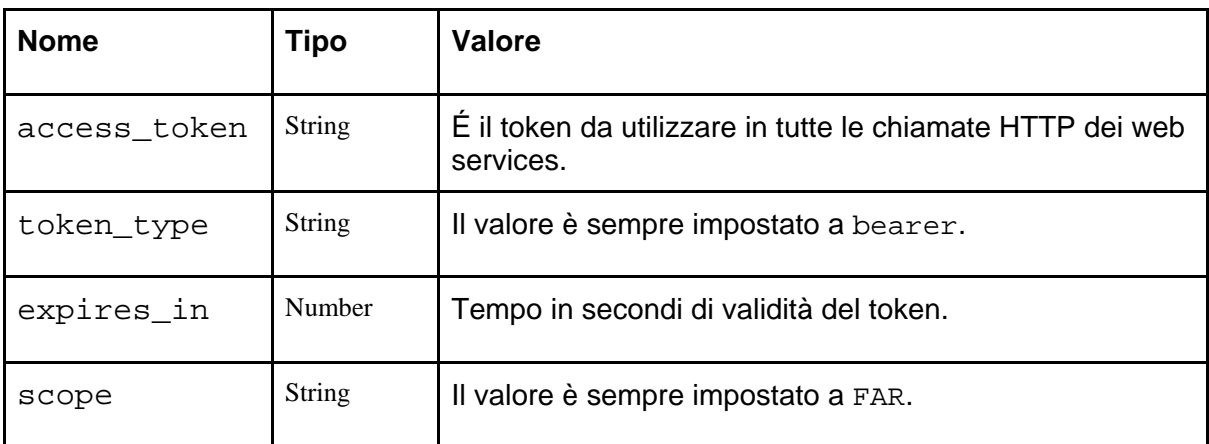

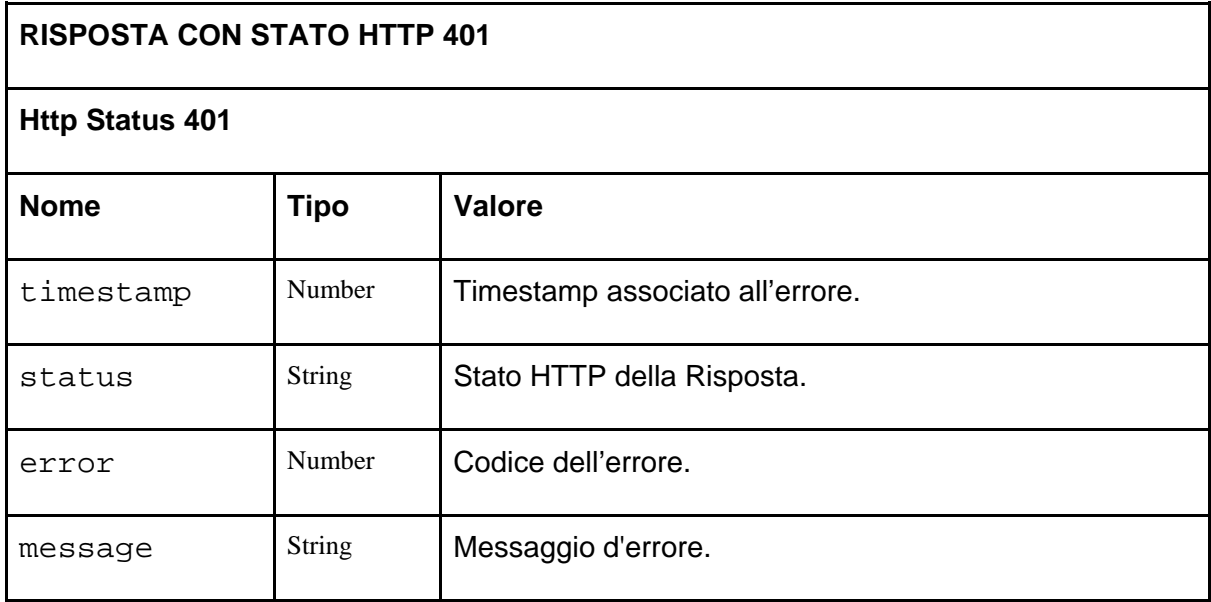

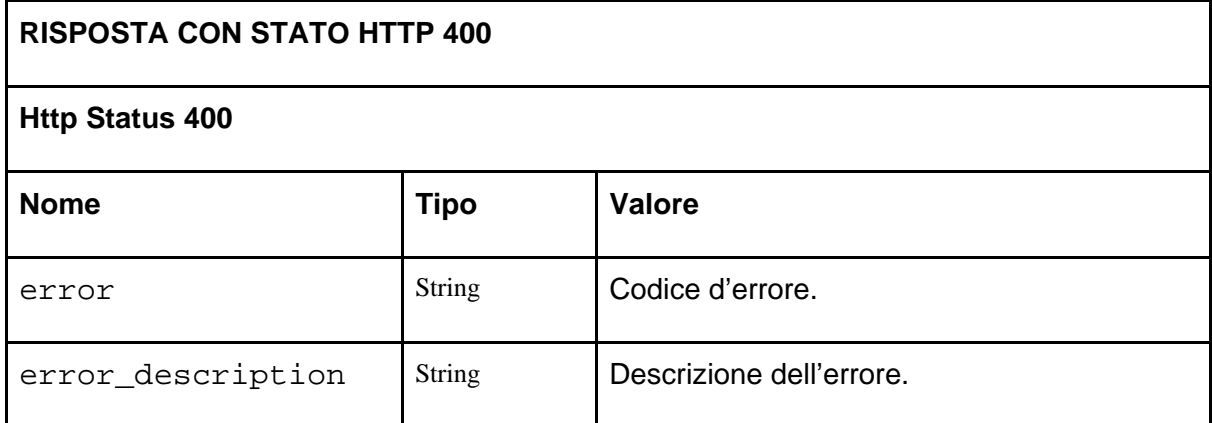

<span id="page-16-0"></span>Esempio di Risposta del Servizio per ottenere il Token

Di seguito un esempio di risposta, con esito positivo, del servizio descritto sopra.

#### **Output di Risposta del servizio {{authServer}}/oauth/token**

"access\_token": "{{accessToken}}",

{

```
 "token_type": "bearer",
 "refresh_token": "{{refreshToken}}",
 "expires_in": 5248,
 "scope": "FAR"
```
<span id="page-17-0"></span>Esempio di Risposta con informazioni errate del Servizio per ottenere il Token

Di seguito un esempio di risposta, in caso di errori, del servizio descritto sopra.

```
Output di Risposta con Errore del servizio {{authServer}}/oauth/token
{
   "timestamp": 1543317159817,
   "status": 401,
   "error": "Unauthorized",
   "message": "Bad credentials",
   "path": "/j_test_auth/oauth/token"
}
```
<span id="page-17-1"></span>Esempio di un base64 dalle credenziali del client OAuth

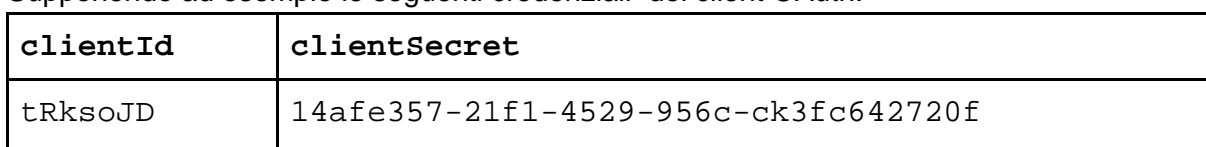

Supponendo ad esempio le seguenti credenziali del client OAuth:

<span id="page-17-2"></span>Base 64

}

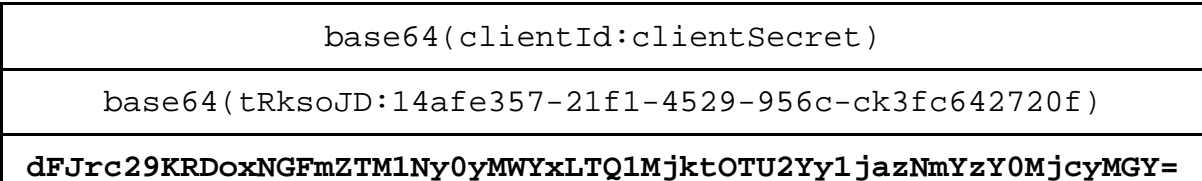

<span id="page-17-3"></span>**Verifica** 

unbase64(clientId:clientSecret)

unbase64(**dFJrc29KRDoxNGFmZTM1Ny0yMWYxLTQ1MjktOTU2Yy1jazNmYzY0 MjcyMGY=**)

tRksoJD:14afe357-21f1-4529-956c-ck3fc642720f

<span id="page-17-4"></span>Esempio per ottenere un Token in curl per Windows

```
curl -X POST
```
"{{authServer}}/oauth/token?grant\_type=password&scope=FAR&user

```
name={{username}}&password={{password}}" -H "Authorization: 
Basic {{base64(clientId:clientSecret)}}"
```
<span id="page-18-0"></span>Esempio per ottenere un Token in curl per Sistemi Unix Based

```
curl -X POST 
'{{authServer}}/oauth/token?grant_type=password&scope=FAR&user
name={{username}}&password={{password}}' -H 'Authorization: 
Basic {{base64(clientId:clientSecret)}}'
```
<span id="page-18-1"></span>Esempio di utilizzo del Token in curl per Windows

```
curl -X GET "{{baseUrl}}/ws/1.1/test" -H "Authorization:
Bearer {{accessToken}}" -H "Accept: application/json"
```
<span id="page-18-2"></span>Esempio di utilizzo del Token in curl per Sistemi Unix Based

```
curl -X GET '{{baseUrl}}/ws/1.1/test' -H 'Authorization:
Bearer {{accessToken}}' -H 'Accept: application/json'
```
<span id="page-18-3"></span>Refresh del Token

Il token ha una scadenza in secondi descritta dal campo expires\_in. Prima della scadenza questo valore può essere reimpostato effettuando la seguente chiamata:

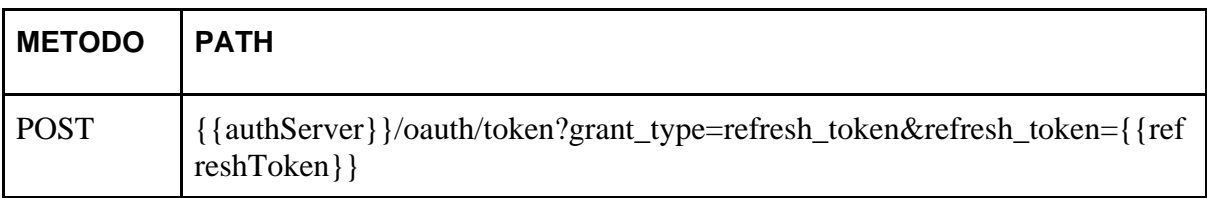

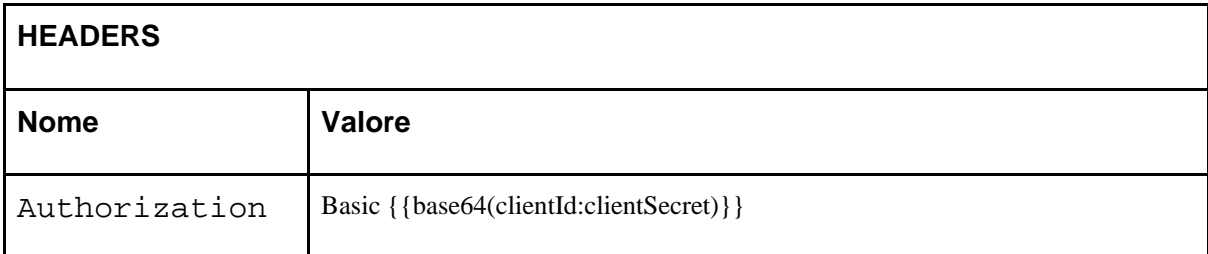

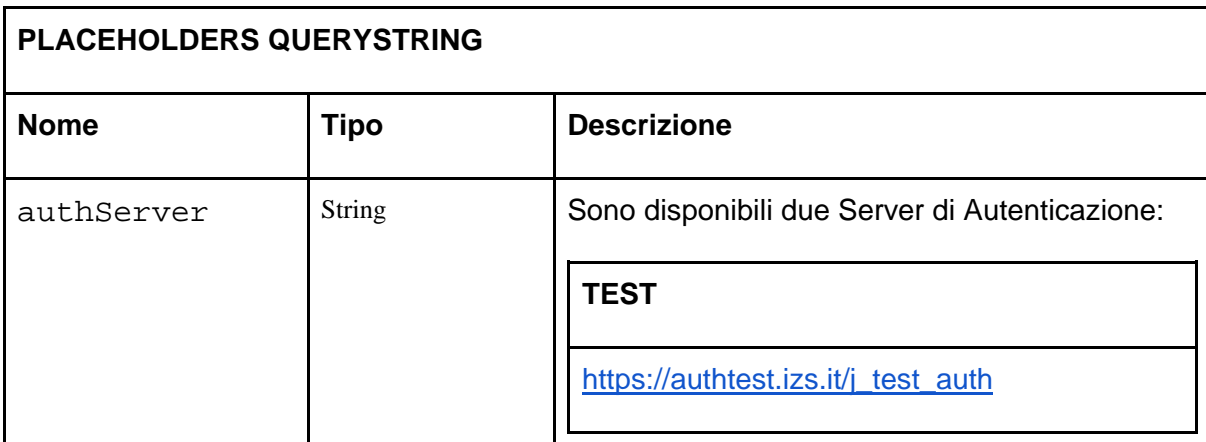

Sistema Informativo Nazionale della Farmacosorveglianza: Web Services per l'emissione, consultazione e gestione delle ricette veterinarie elettroniche di tipo "Prescrizione Veterinaria per animali PET (animali d'affezione) ed equidi NDPA"

**Release 1.1 dei Web Services - Versione 1.4 del Documento**

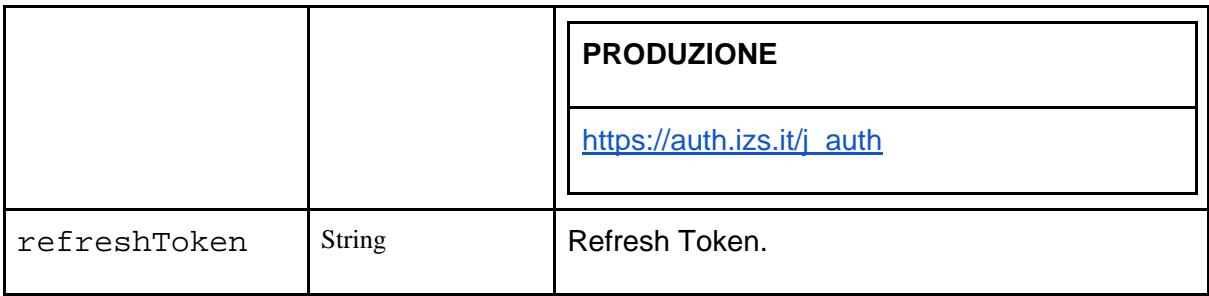

Il nuovo access\_token ottenuto in risposta andrà sostituito con quello precedente.

#### **Output di Risposta del servizio {{authServer}}/oauth/token**

```
 "accessToken": "{{newAccessToken}}",
 "token_type": "bearer",
 "refresh_token": "{{refreshToken}}",
 "expires_in": 5248,
 "scope": "FAR"
```
<span id="page-19-0"></span>Esempio di Refresh del Token in curl per Windows

```
curl -X POST 
"{{authServer}}/oauth/token?grant_type=refresh_token&refresh_t
oken={{refreshToken}}" -H "Authorization: Basic 
{{base64(clientId:clientSecret)}}"
```
<span id="page-19-1"></span>Esempio di Refresh del Token in curl per Sistemi Unix Based

```
curl -X POST 
'{{authServer}}/oauth/token?grant_type=refresh_token&refresh_t
oken={{refreshToken}}' -H 'Authorization: Basic 
{{base64(clientId:clientSecret)}}'
```
#### <span id="page-19-2"></span>Durata dei Token

{

}

La durata dei Token è espressa in secondi.

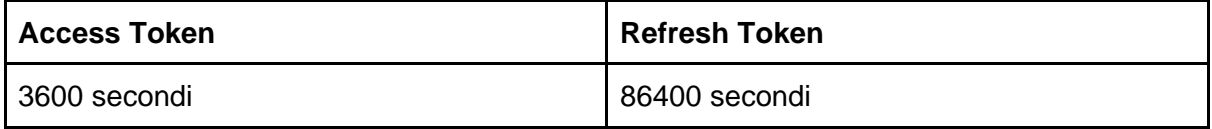

# <span id="page-19-3"></span>Account e Rinnovo Password

Le password devono essere rinnovate ogni 180 giorni solari (6 mesi). Gli account con password scaduta non potranno accedere ai servizi descritti nella seguente documentazione.

### <span id="page-20-0"></span>Token Authentication e Password Scaduta

Un Account Scaduto viene esplicitato nel body della Risposta HTTP come segue:

#### **Risposta HTTP**

```
{
     "error": "invalid_grant",
     "error_description": "user credential expired"
}
```
Un Account Scaduto viene esplicitato nella Risposta HTTP attraverso un Header HTTP così formato:

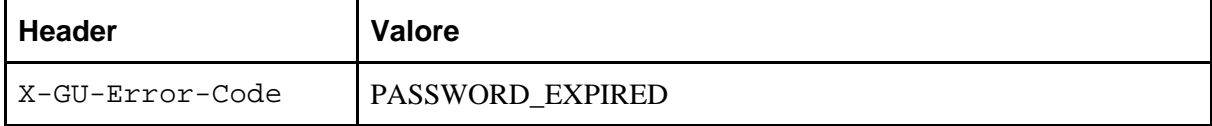

### <span id="page-20-1"></span>Rinnovo della Password

Il rinnovo della Password deve essere effettuato tramite il portale [Vetinfo](https://www.vetinfo.it/) [\(www.vetinfo.it\)](http://www.vetinfo.it/).

Ogni risposta HTTP contiene un Header che indica i giorni di validità dell'Account.

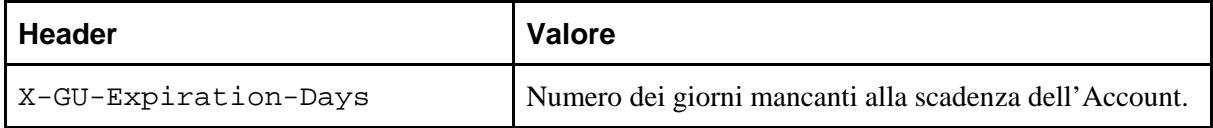

# <span id="page-20-2"></span>Utilizzo degli HTTP Headers nelle Richieste

I web services esposti possono rispondere in formato JSON (default) o in formato XML. Questo comportamento può essere impostato con l'header della Richiesta HTTP Accept.

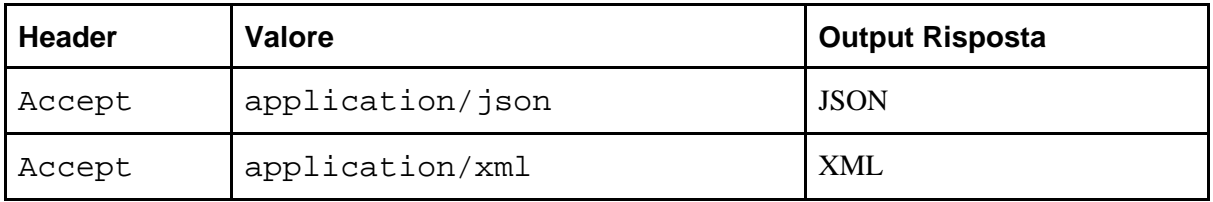

Negli esempi verrà utilizzato il placeholder  $\{\{\text{acceptHeader}\}\}\$  per discriminare il tipo della risposta.

Nelle richieste con metodo POST occorre settare l'header Content-Type a application/json.

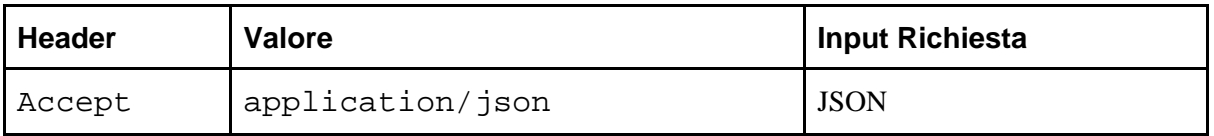

# <span id="page-21-0"></span>Glossario dei Prefissi dei Campi

I prefissi utilizzati nei nomi dei campi di input e output dei servizi permettono di identificare l'entità alla quale il campo appartiene. I prefissi definiti sono i seguenti:

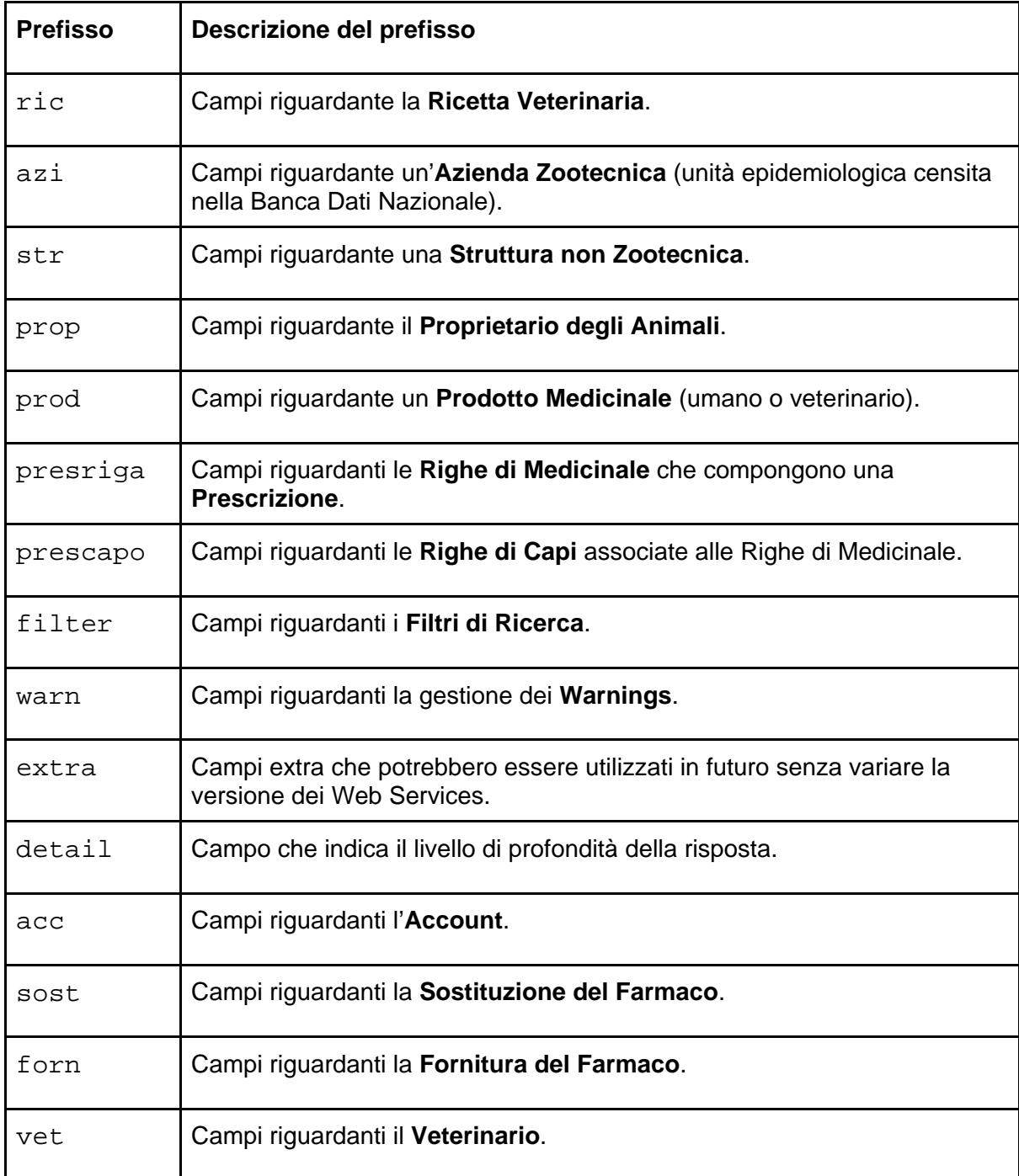

# <span id="page-21-1"></span>Glossario dei Campi (input e output)

La seguente tabella riporta l'elenco, e relative descrizioni, di tutti i campi presenti nei dati di input e output dei servizi web.

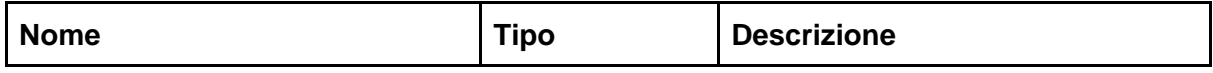

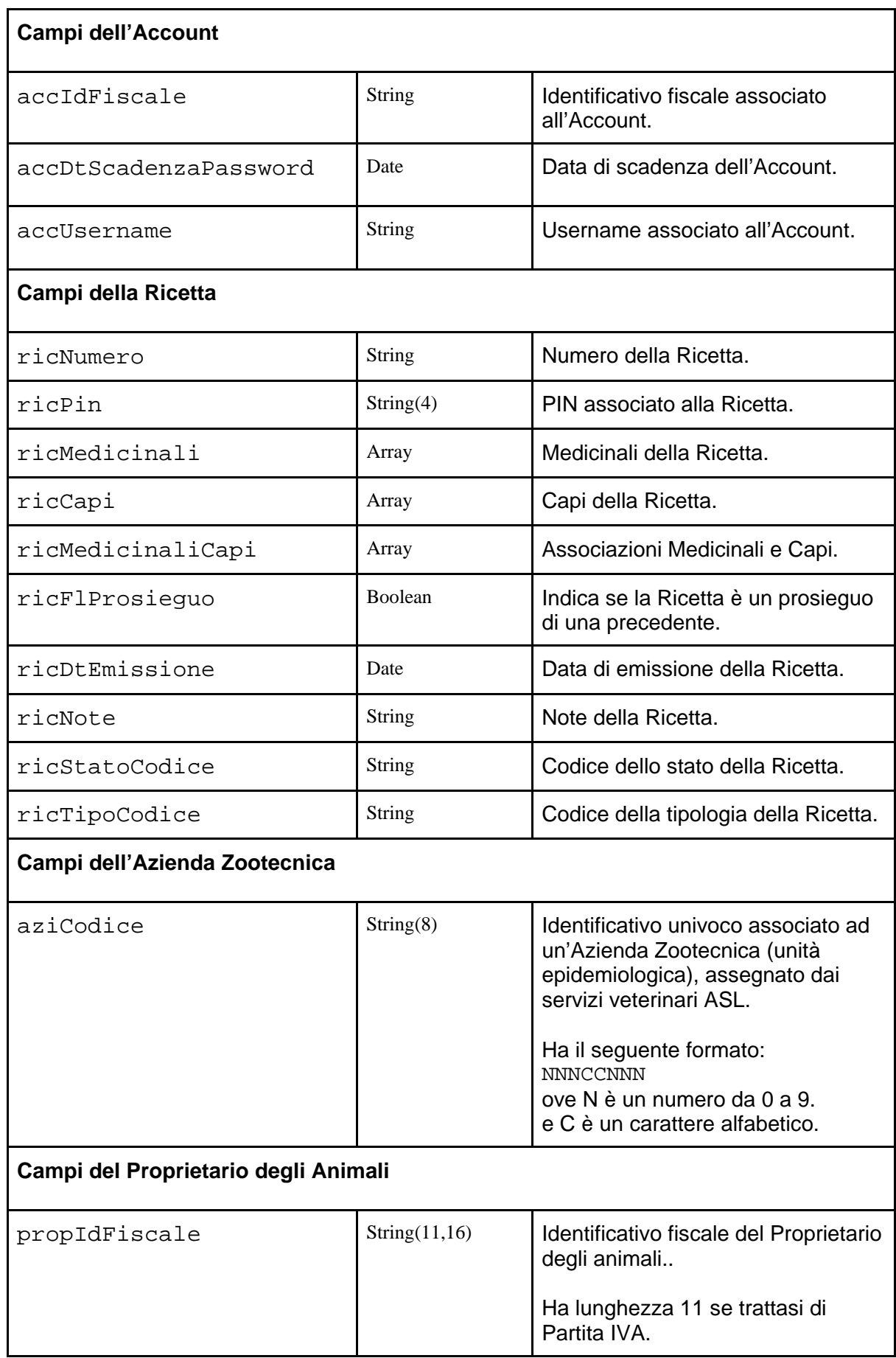

Sistema Informativo Nazionale della Farmacosorveglianza: Web Services per l'emissione, consultazione e gestione delle ricette veterinarie elettroniche di tipo "Prescrizione Veterinaria per animali PET (animali d'affezione) ed equidi NDPA"

#### **Release 1.1 dei Web Services - Versione 1.4 del Documento**

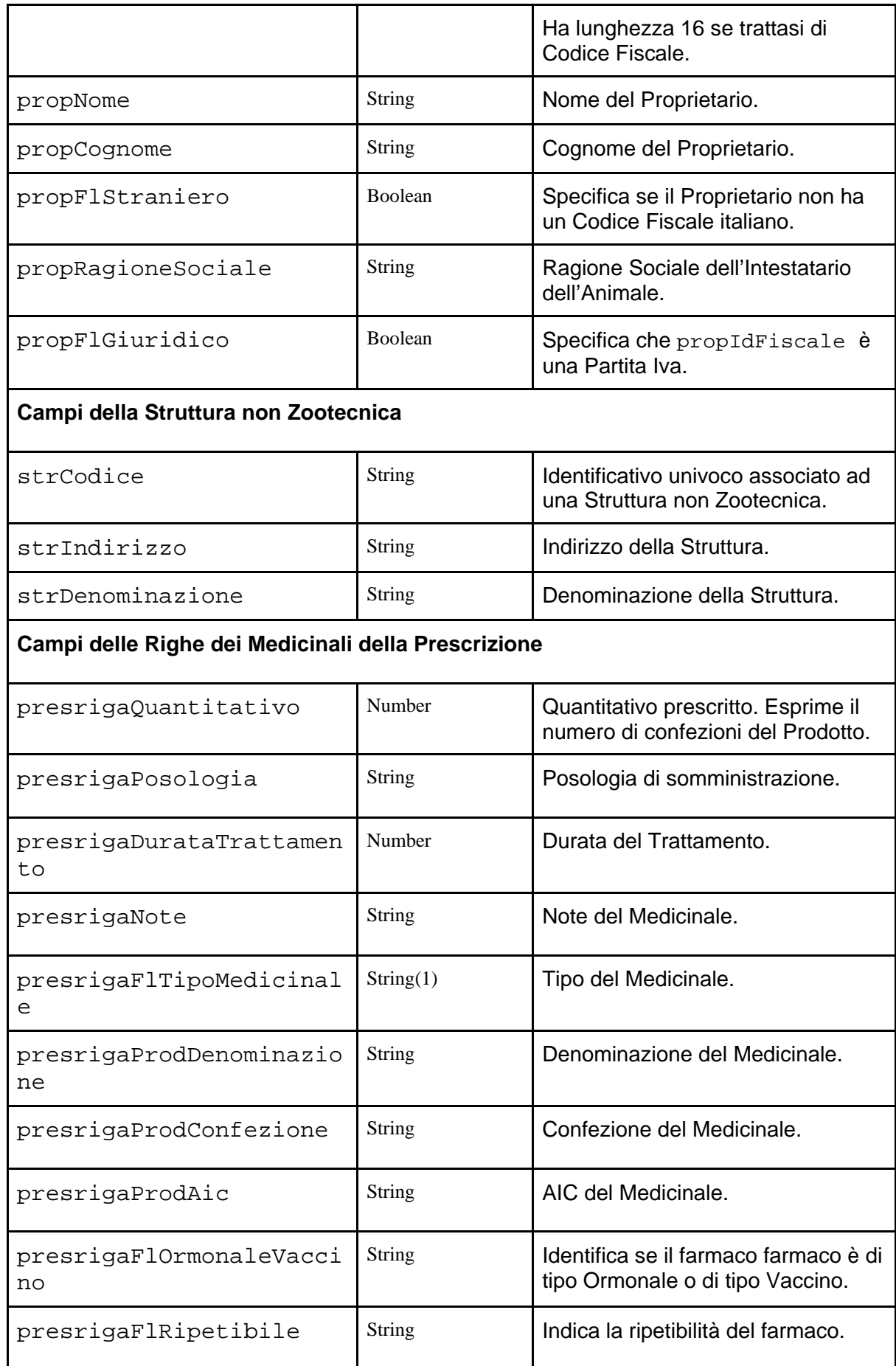

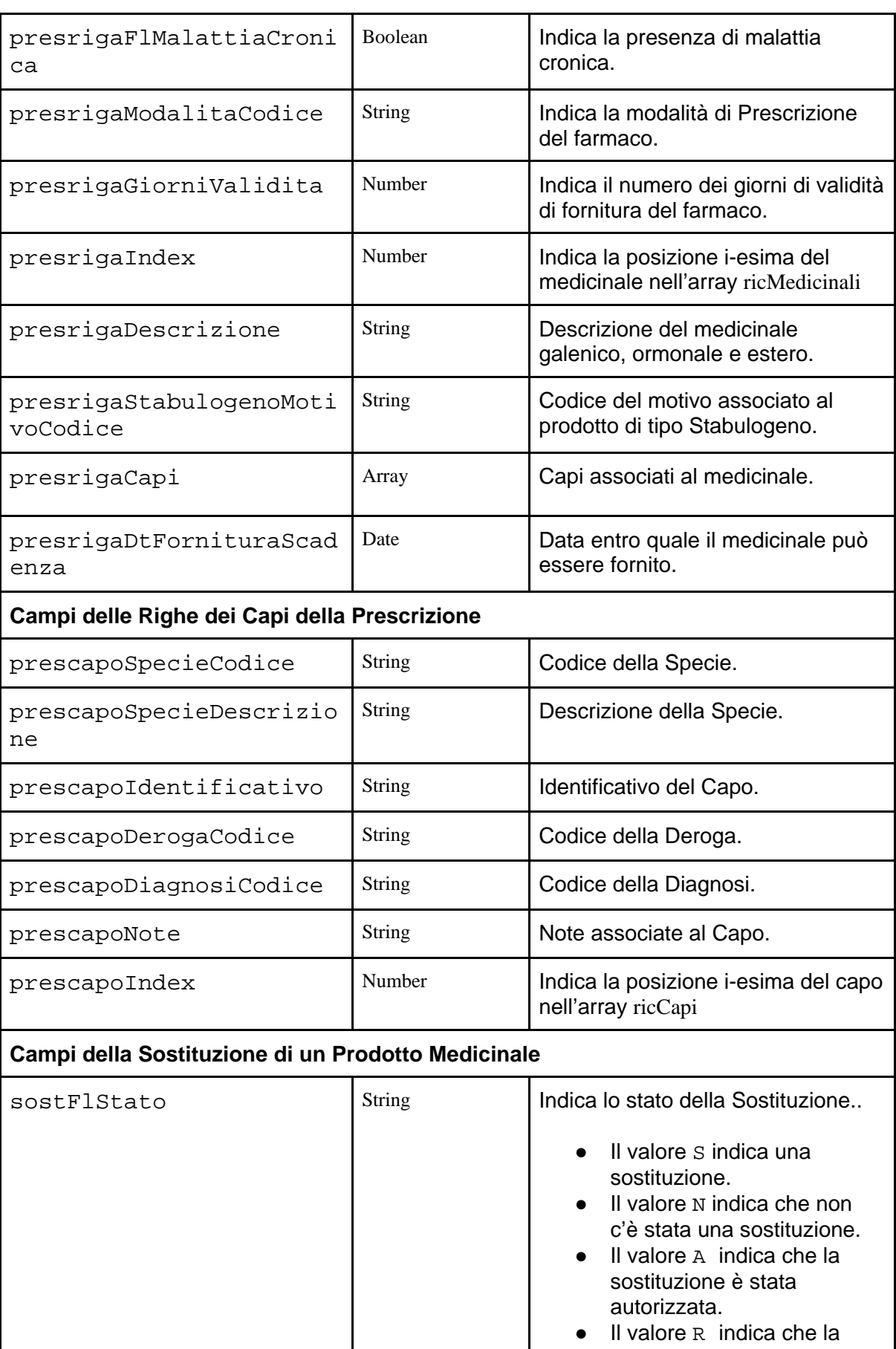

sostituzione è stata rifiutata.

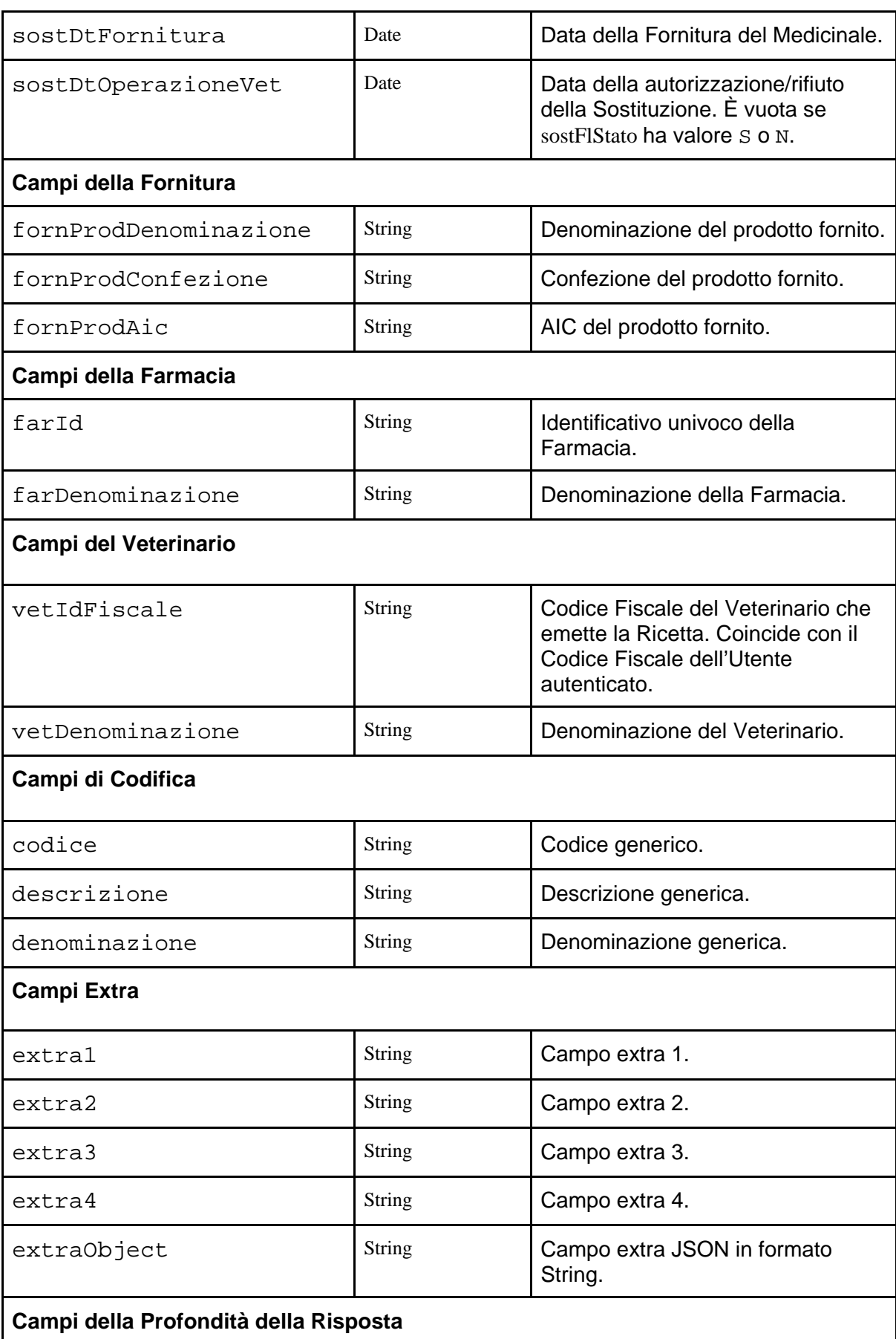

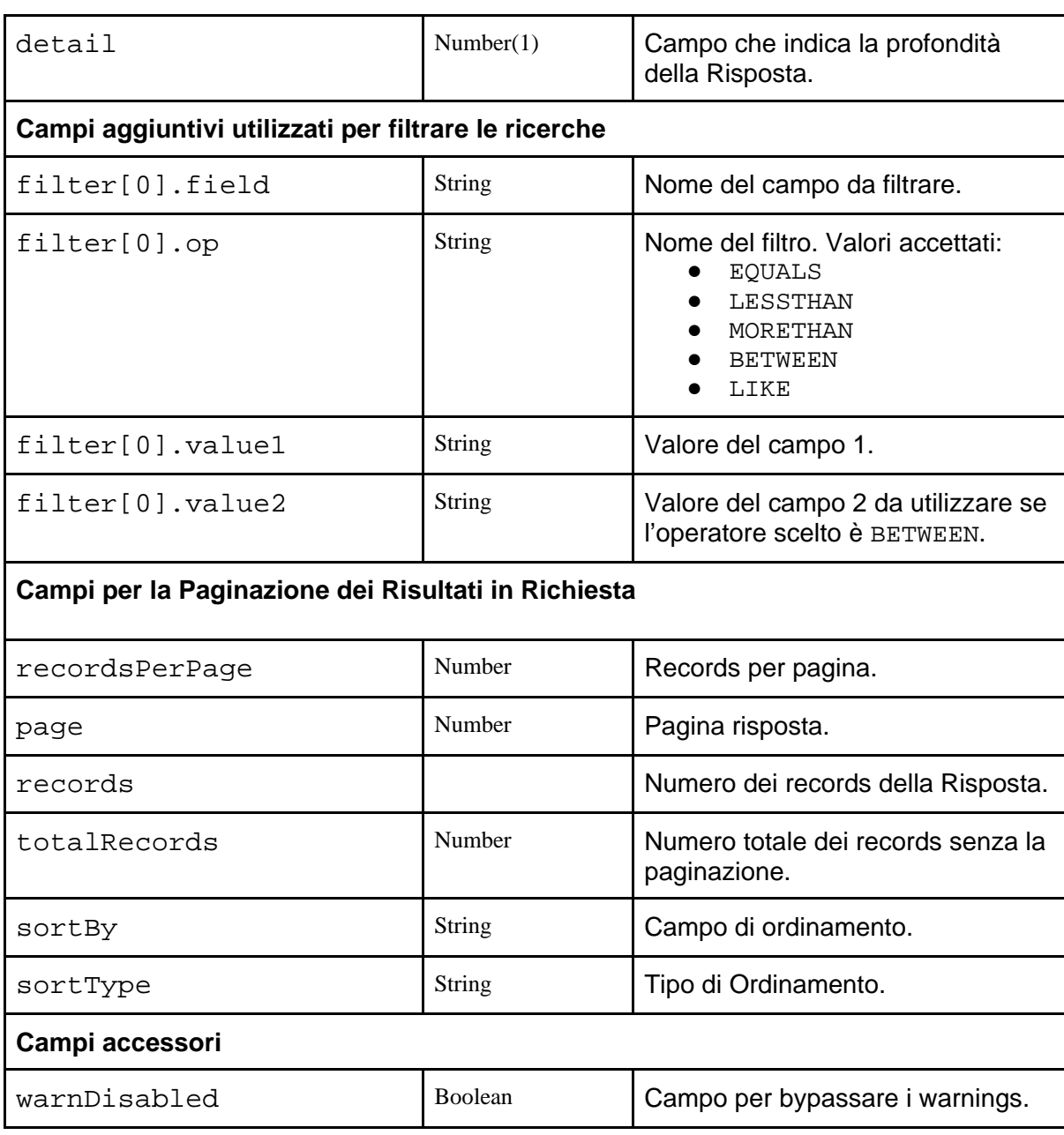

# <span id="page-26-0"></span>Gestione degli Errori e dei Warnings

### <span id="page-26-1"></span>Formato della Risposta

La risposta del web service rispetta il seguente formato:

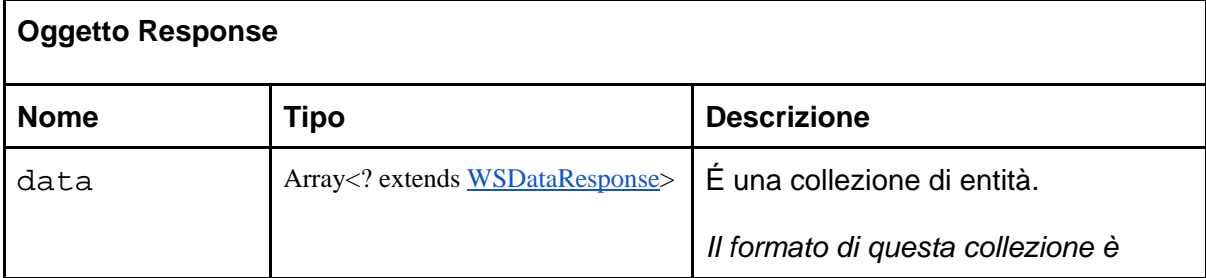

Sistema Informativo Nazionale della Farmacosorveglianza: Web Services per l'emissione, consultazione e gestione delle ricette veterinarie elettroniche di tipo "Prescrizione Veterinaria per animali PET (animali d'affezione) ed equidi NDPA"

#### **Release 1.1 dei Web Services - Versione 1.4 del Documento**

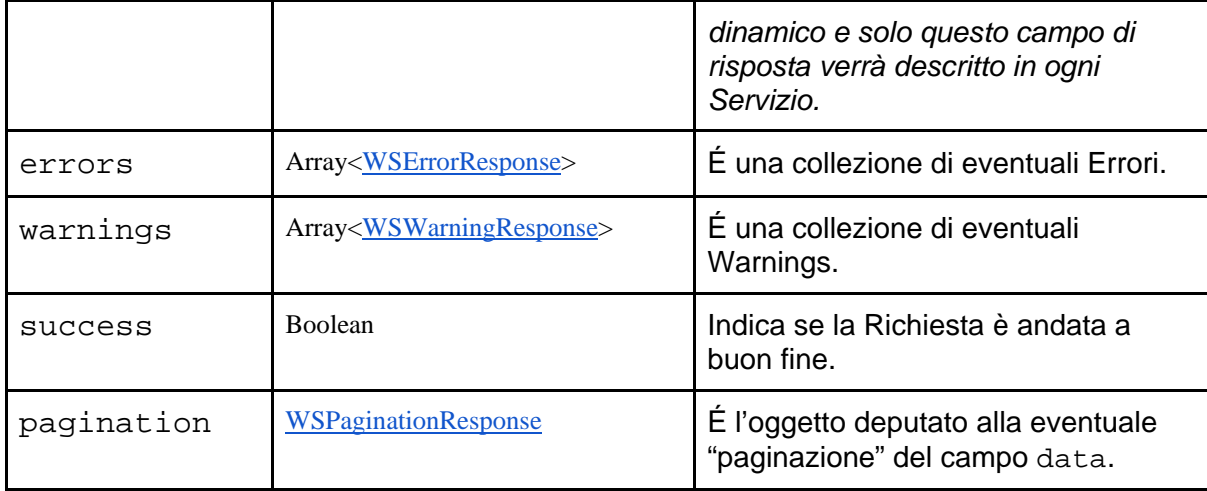

### <span id="page-27-0"></span>Formato dell'Errore

Il singolo esito/messaggio di Errore rispetta il seguente formato:

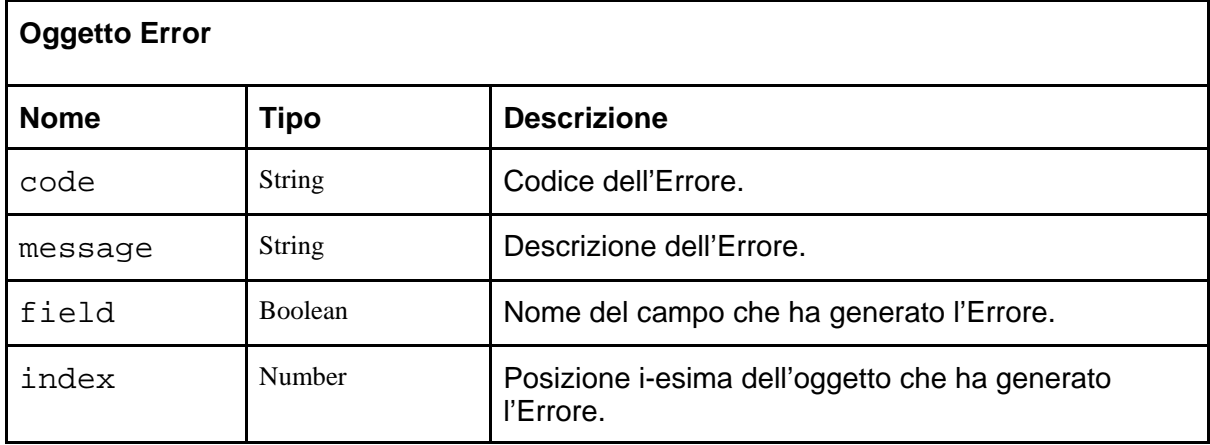

### <span id="page-27-1"></span>Formato del Warning

Il singolo esito/messaggio di Warning rispetta il seguente formato:

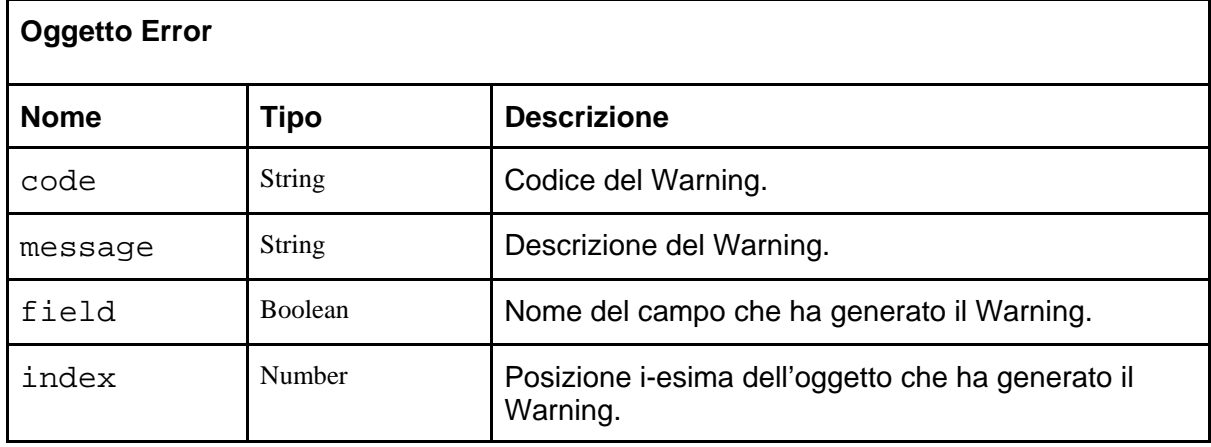

# <span id="page-28-0"></span>Glossario degli Errori

La seguente tabella riporta l'elenco, e relative descrizioni, dei codici di errore restituiti in output dai servizi web.

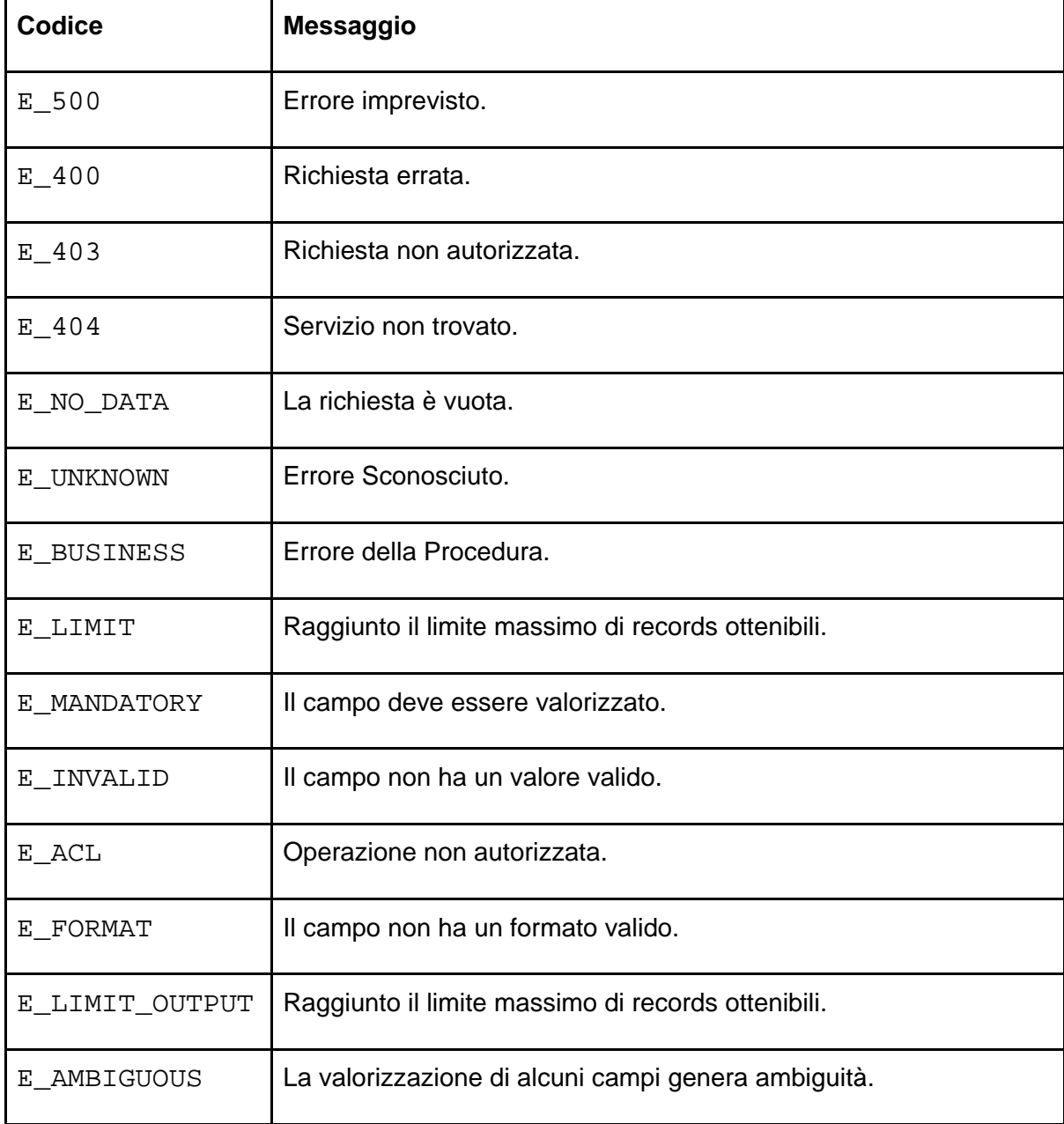

## <span id="page-28-1"></span>Glossario dei Warnings

La seguente tabella riporta l'elenco, e relative descrizioni, dei codici di Warning restituiti in output dai servizi web.

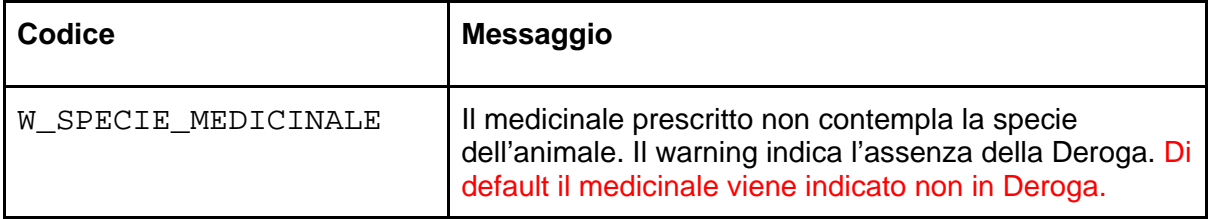

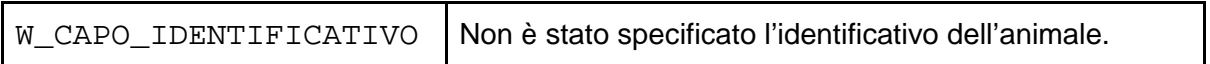

# <span id="page-29-0"></span>Descrizione dei servizi messi a disposizione

Sono di seguito elencati i servizi utilizzabili dai Veterinari per la gestione dell'emissione Ricette PET attraverso il Sistema Informativo della Ricetta Veterinaria Elettronica:

- Informazioni dell'Account
- Servizi di Codifica
- Emissione della Ricetta
- Annullamento della Ricetta
- Stampa della Ricetta
- Registro Ricette
- Registro Sostituzioni Medicinali
- Autorizza Sostituzione Medicinale
- Rifiuta Sostituzione Medicinale

Per ciascuno dei servizi elencati, nei paragrafi successivi verranno fornite tre distinte tabelle che descrivono:

- 1. i parametri essenziali del Servizio;
- 2. i campi della Richiesta (dati di input);
- 3. lo schema del campo data della Risposta (dati di output).

### <span id="page-29-1"></span>Informazioni Account dell'Utente

Il servizio consente di visualizzare tutte le informazioni necessarie relative al'Account.

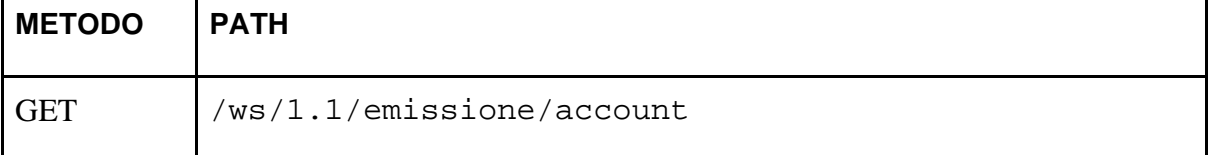

#### **RICHIESTA**

(vuota)

#### **RISPOSTA (campo data di WSResponse)**

Array<WSAccountResponse>

<span id="page-29-2"></span>Esempio in curl per Windows

```
curl -X GET "{{baseUrl}}/ws/1.1/emissione/account" -H 
"Authorization: Bearer {{accessToken}}" -H "Accept: 
application/json"
```
<span id="page-30-0"></span>Esempio in curl per sistemi Unix Based

```
curl -X GET '{{baseUrl}}/ws/1.1/emissione/account' -H 
'Authorization: Bearer {{accessToken}}' -H 'Accept:
application/json'
```
## <span id="page-30-1"></span>Elenco delle Codifiche delle Specie Animali

Il servizio consente di visualizzare tutte le Specie Animali.

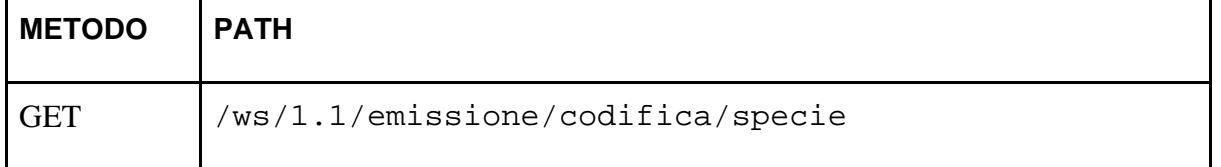

**RICHIESTA**

(vuota)

#### **RISPOSTA (campo data di WSResponse)**

Array<WSCodificaSpecieResponse>

<span id="page-30-2"></span>Esempio in curl per Windows

```
curl -X GET "{{baseUrl}}/ws/1.1/emissione/codifica/specie" -H 
"Authorization: Bearer {{accessToken}}" -H "Accept: 
{{acceptHeader}}"
```
<span id="page-30-3"></span>Esempio in curl per sistemi Unix Based

```
curl -X GET '{{baseUrl}}/ws/1.1/emissione/codifica/specie' -H 
'Authorization: Bearer {{accessToken}}' -H 'Accept: 
{{acceptHeader}}'
```
### <span id="page-30-4"></span>Elenco delle Strutture Veterinarie associate al Veterinario

Il servizio consente di visualizzare tutte le Strutture Veterinarie associate al Veterinario.

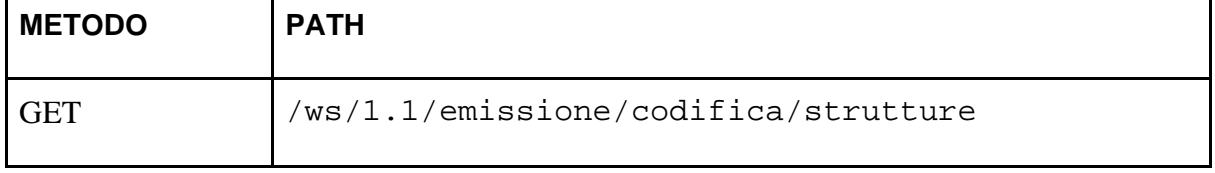

**RICHIESTA**

(vuota)

**RISPOSTA (campo data di WSResponse)**

Array<WSCodificaStruttureResponse>

<span id="page-31-0"></span>Esempio in curl per Windows

```
curl -X GET {{baseUrl}}/ws/1.1/emissione/codifica/strutture -H 
"Authorization: Bearer {{accessToken}}" -H "Accept: 
{{acceptHeader}}"
```
<span id="page-31-1"></span>Esempio in curl per sistemi Unix Based

```
curl -X GET '{{baseUrl}}/ws/1.1/emissione/codifica/strutture' 
-H 'Authorization: Bearer {{accessToken}}' -H 'Accept: 
{{acceptHeader}}'
```
### <span id="page-31-2"></span>Elenco delle Codifiche delle Diagnosi

Il servizio consente di visualizzare tutte le Tipologie di Diagnosi.

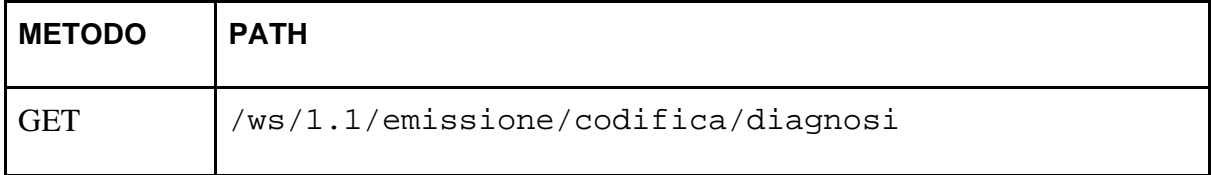

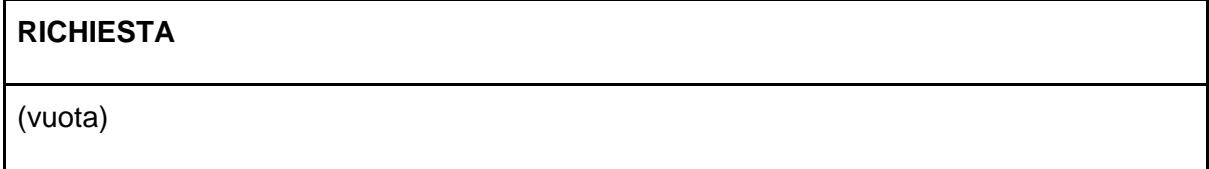

#### **RISPOSTA (campo data di WSResponse)**

Array<WSCodificaDiagnosiResponse>

<span id="page-31-3"></span>Esempio in curl per Windows

```
curl -X GET "{{baseUrl}}/ws/1.1/emissione/codifica/diagnosi" -
H "Authorization: Bearer {{accessToken}}" -H "Accept: 
{{acceptHeader}}"
```
### <span id="page-32-0"></span>Esempio in curl per sistemi Unix Based

```
curl -X GET '{{baseUrl}}/ws/1.1/emissione/codifica/diagnosi' -
H 'Authorization: Bearer {{accessToken}}' -H 'Accept: 
{{acceptHeader}}'
```
### <span id="page-32-1"></span>Elenco degli Stati delle Ricette

Il servizio consente di visualizzare tutti i possibili stati della Ricetta.

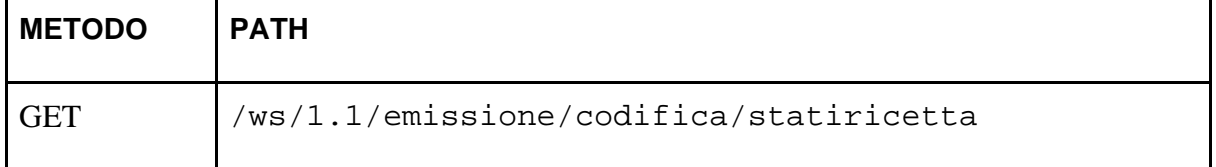

**RICHIESTA**

(vuota)

#### **RISPOSTA (campo data di WSResponse)**

Array<WSCodificaStatiRicettaResponse>

<span id="page-32-2"></span>Esempio in curl per Windows

```
curl -X GET 
"{{baseUrl}}/ws/1.1/emissione/codifica/statiricetta" -H 
"Authorization: Bearer {{accessToken}}" -H "Accept: 
{{acceptHeader}}"
```
<span id="page-32-3"></span>Esempio in curl per sistemi Unix Based

```
curl -X GET 
'{{baseUrl}}/ws/1.1/emissione/codifica/statiricetta' -H 
'Authorization: Bearer {{accessToken}}' -H 'Accept: 
{{acceptHeader}}'
```
### <span id="page-32-4"></span>Elenco delle Codifiche dei Tipi di Medicinale

Il servizio consente di visualizzare tutte le Tipologia di Medicinale.

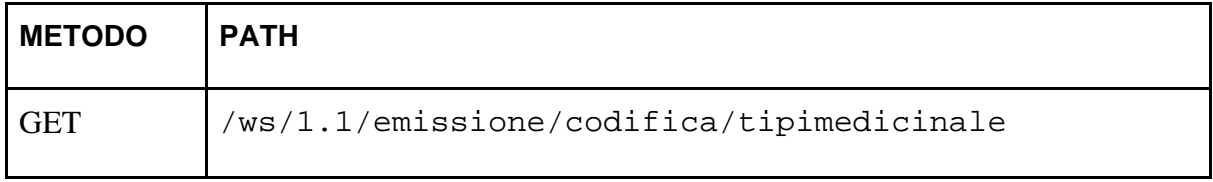

#### **RICHIESTA**

(vuota)

#### **RISPOSTA (campo data di WSResponse)**

Array<WSCodificaTipiMedicinaleResponse>

<span id="page-33-0"></span>Esempio in curl per Windows

```
curl -X GET 
"{{baseUrl}}/ws/1.1/emissione/codifica/tipimedicinale" -H 
"Authorization: Bearer {{accessToken}}" -H "Accept: 
{{acceptHeader}}"
```
<span id="page-33-1"></span>Esempio in curl per sistemi Unix Based

```
curl -X GET 
'{{baseUrl}}/ws/1.1/emissione/codifica/tipimedicinale' -H 
'Authorization: Bearer {{accessToken}}' -H 'Accept: 
{{acceptHeader}}'
```
### <span id="page-33-2"></span>Elenco delle Codifiche dei Tipi di Deroga

Il servizio consente di visualizzare tutte le Tipologie di Deroga.

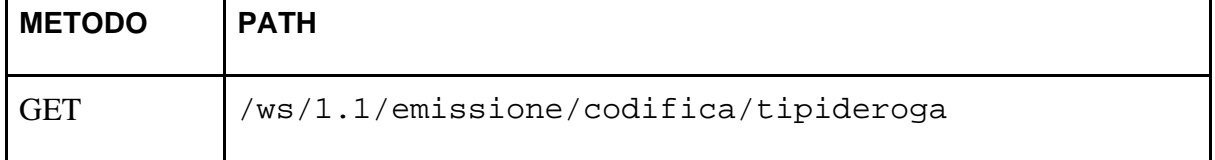

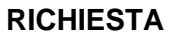

(vuota)

#### **RISPOSTA (campo data di WSResponse)**

Array<WSCodificaTipiDerogaResponse>

<span id="page-33-3"></span>Esempio in curl per Windows

```
curl -X GET "{{baseUrl}}/ws/1.1/emissione/codifica/tipideroga" 
-H "Authorization: Bearer {{accessToken}}" -H "Accept: 
{{acceptHeader}}"
```
<span id="page-34-0"></span>Esempio in curl per sistemi Unix Based

```
curl -X GET '{{baseUrl}}/ws/1.1/emissione/codifica/tipideroga' 
-H 'Authorization: Bearer {{accessToken}}' -H 'Accept: 
{{acceptHeader}}'
```
## <span id="page-34-1"></span>Elenco dei Prodotti Stabulogeni

Il servizio consente di visualizzare i prodotti Stabulogeni.

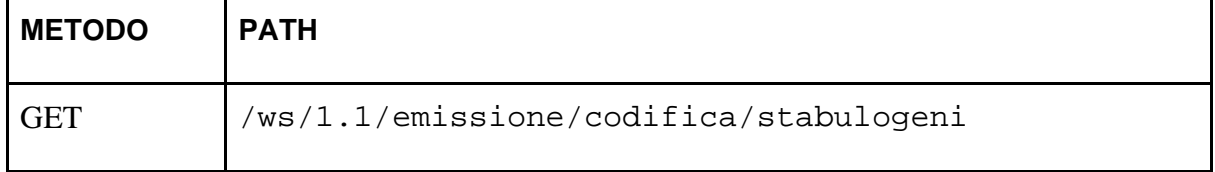

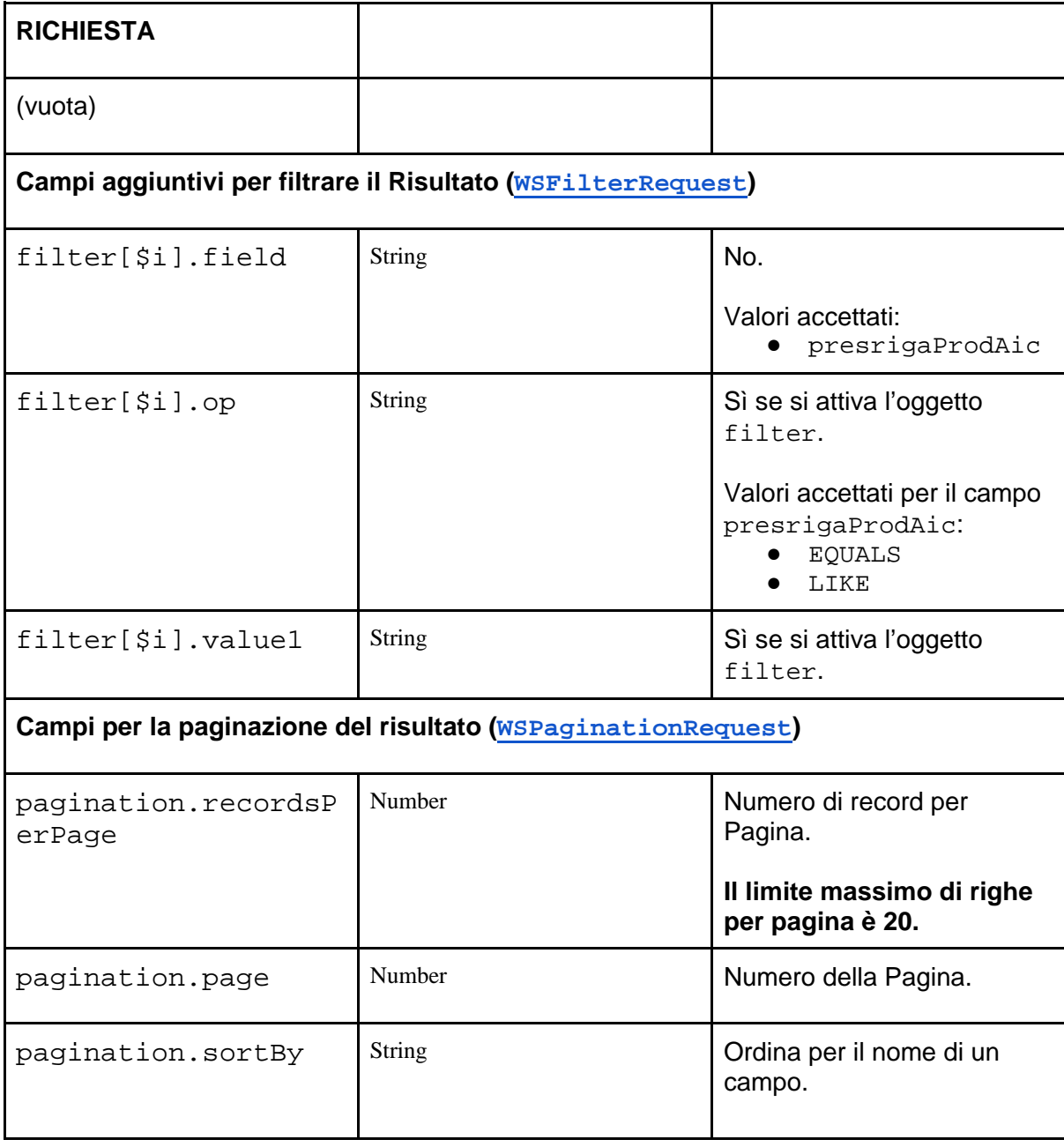

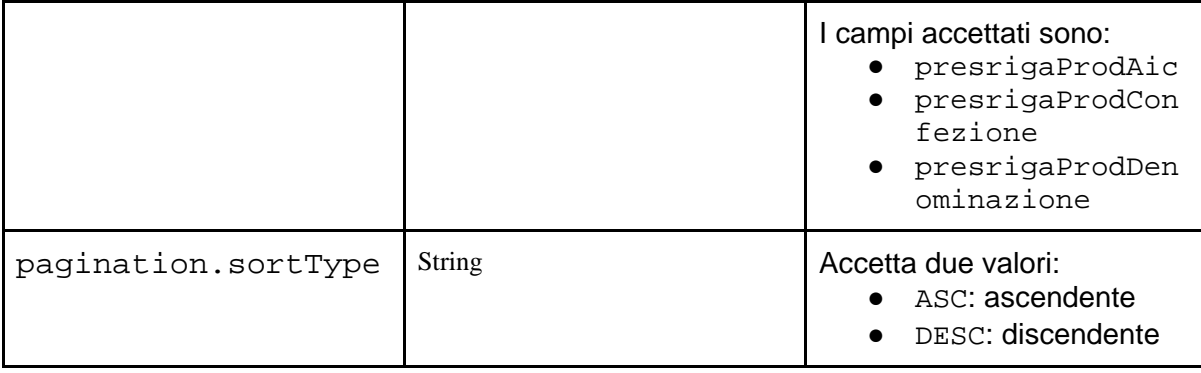

#### **RISPOSTA (campo data di WSResponse)**

Array<WSCodificaStabulogeniResponse>

<span id="page-35-0"></span>Esempio in curl per Windows

```
curl -X GET 
"{{baseUrl}}/ws/1.1/emissione/codifica/stabulogeni" -H 
"Authorization: Bearer {{accessToken}}" -H "Accept: 
{{acceptHeader}}"
```
<span id="page-35-1"></span>Esempio in curl per sistemi Unix Based

```
curl -X GET 
'{{baseUrl}}/ws/1.1/emissione/codifica/codifica/stabulogeni' -
H 'Authorization: Bearer {{accessToken}}' -H 'Accept: 
{{acceptHeader}}'
```
### <span id="page-35-2"></span>Elenco delle Codifiche dei Motivi per i prodotti Stabulogeni

Il servizio consente di visualizzare tutte le codifiche dei motivi degli stabulogeni.

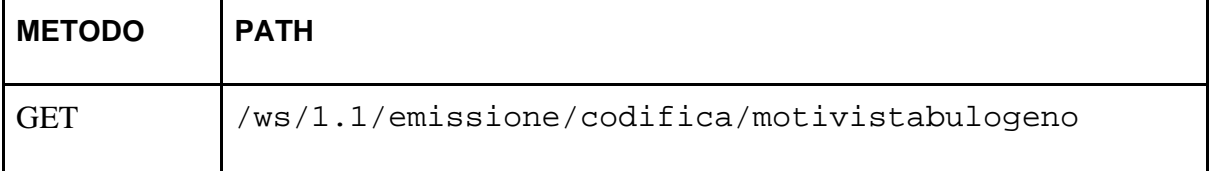

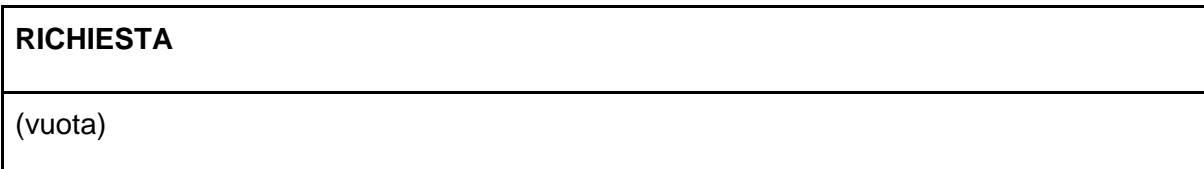

**RISPOSTA (campo data di WSResponse)**

Array<WSCodificaMotiviStabulogeniResponse>

<span id="page-36-0"></span>Esempio in curl per Windows

```
curl -X GET 
"{{baseUrl}}/ws/1.1/emissione/codifica/motivistabulogeno" -H 
"Authorization: Bearer {{accessToken}}" -H "Accept: 
{{acceptHeader}}"
```
<span id="page-36-1"></span>Esempio in curl per sistemi Unix Based

```
curl -X GET 
'{{baseUrl}}/ws/1.1/emissione/codifica/motivistabulogeno' -H 
'Authorization: Bearer {{accessToken}}' -H 'Accept: 
{{acceptHeader}}'
```
### <span id="page-36-2"></span>Emissione della Ricetta PET

Il servizio consente di emettere una Ricetta PET.

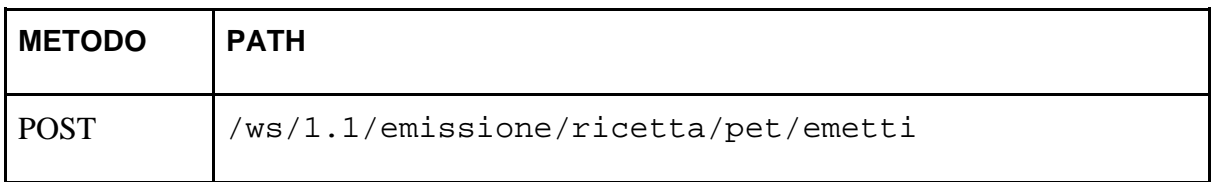

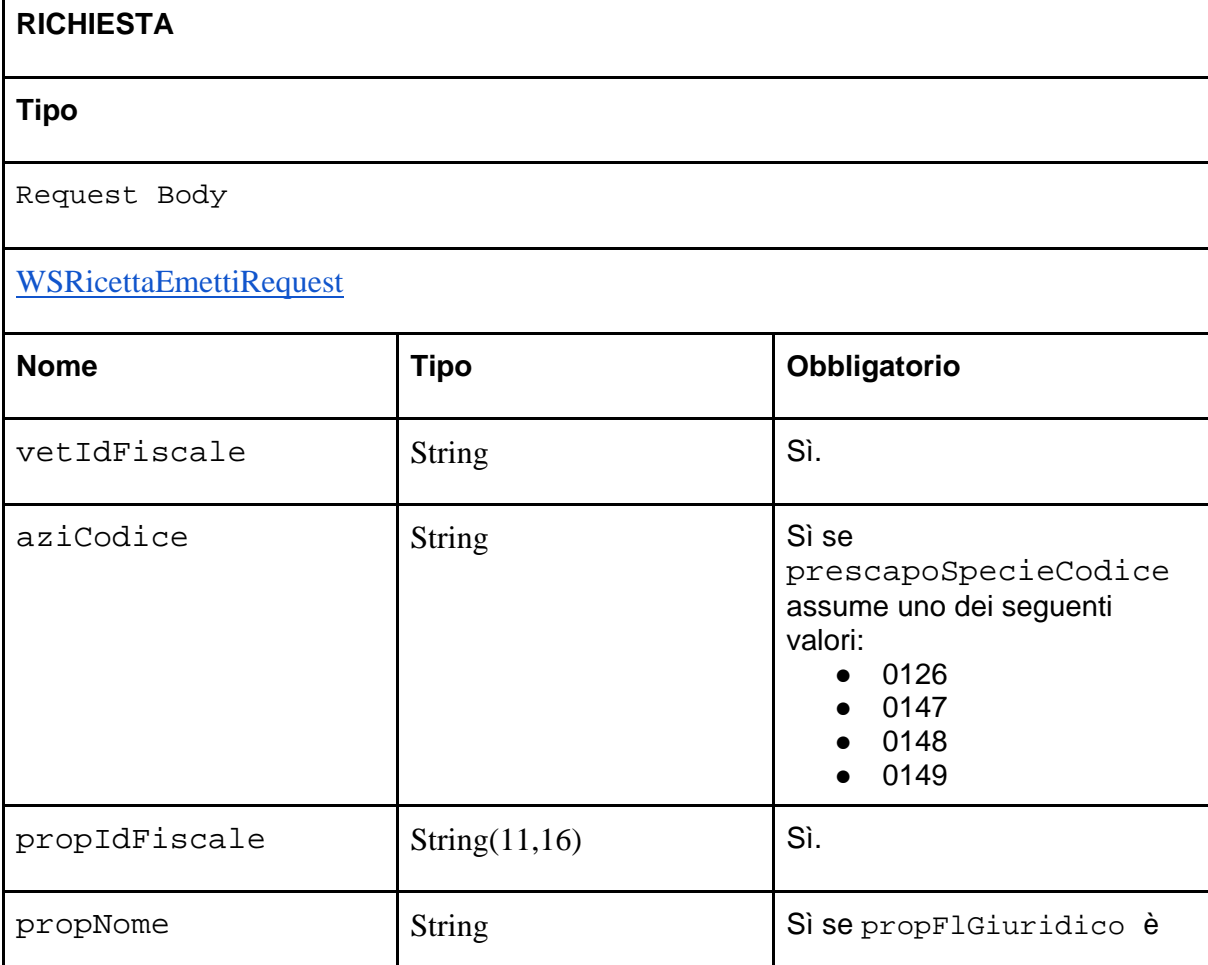

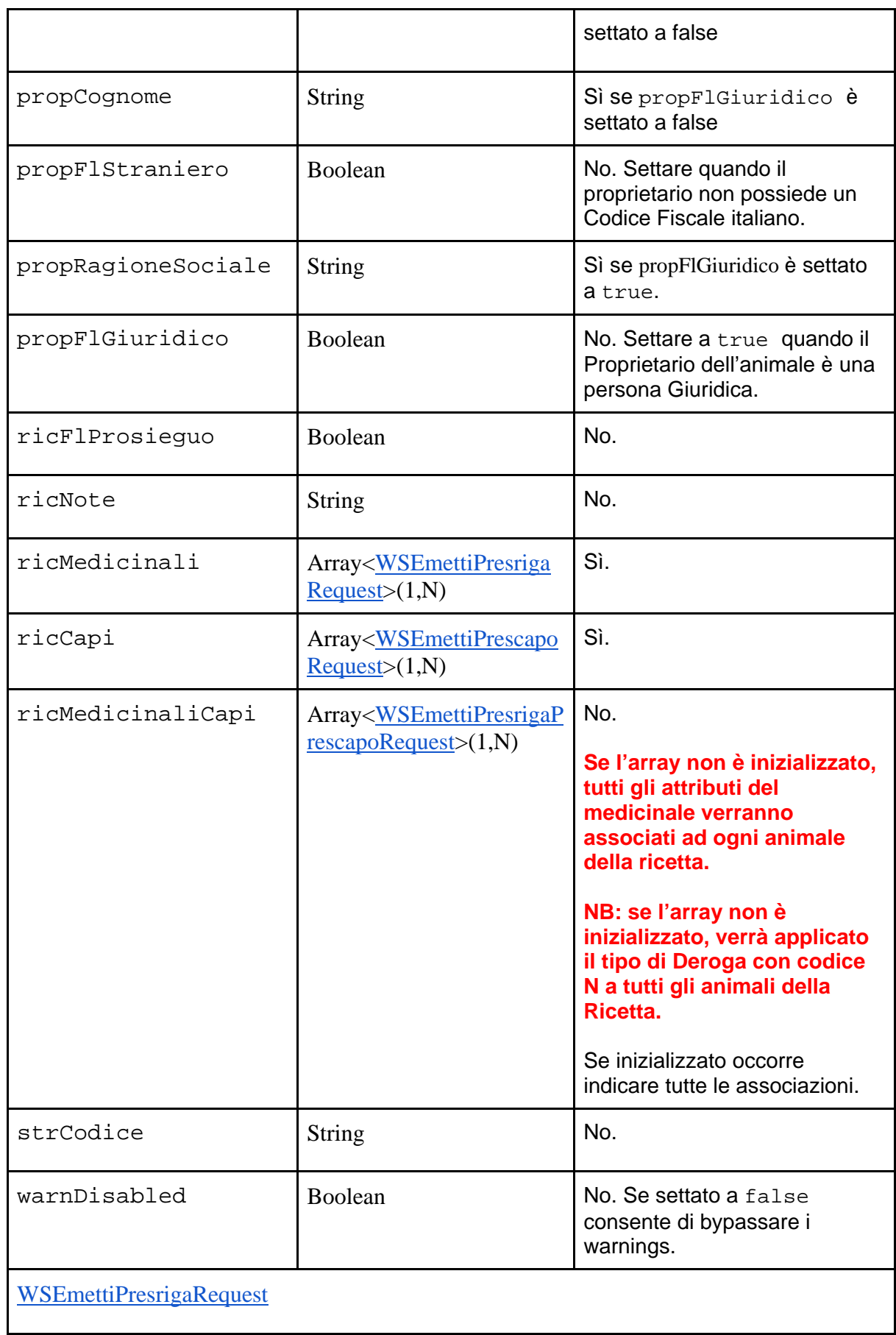

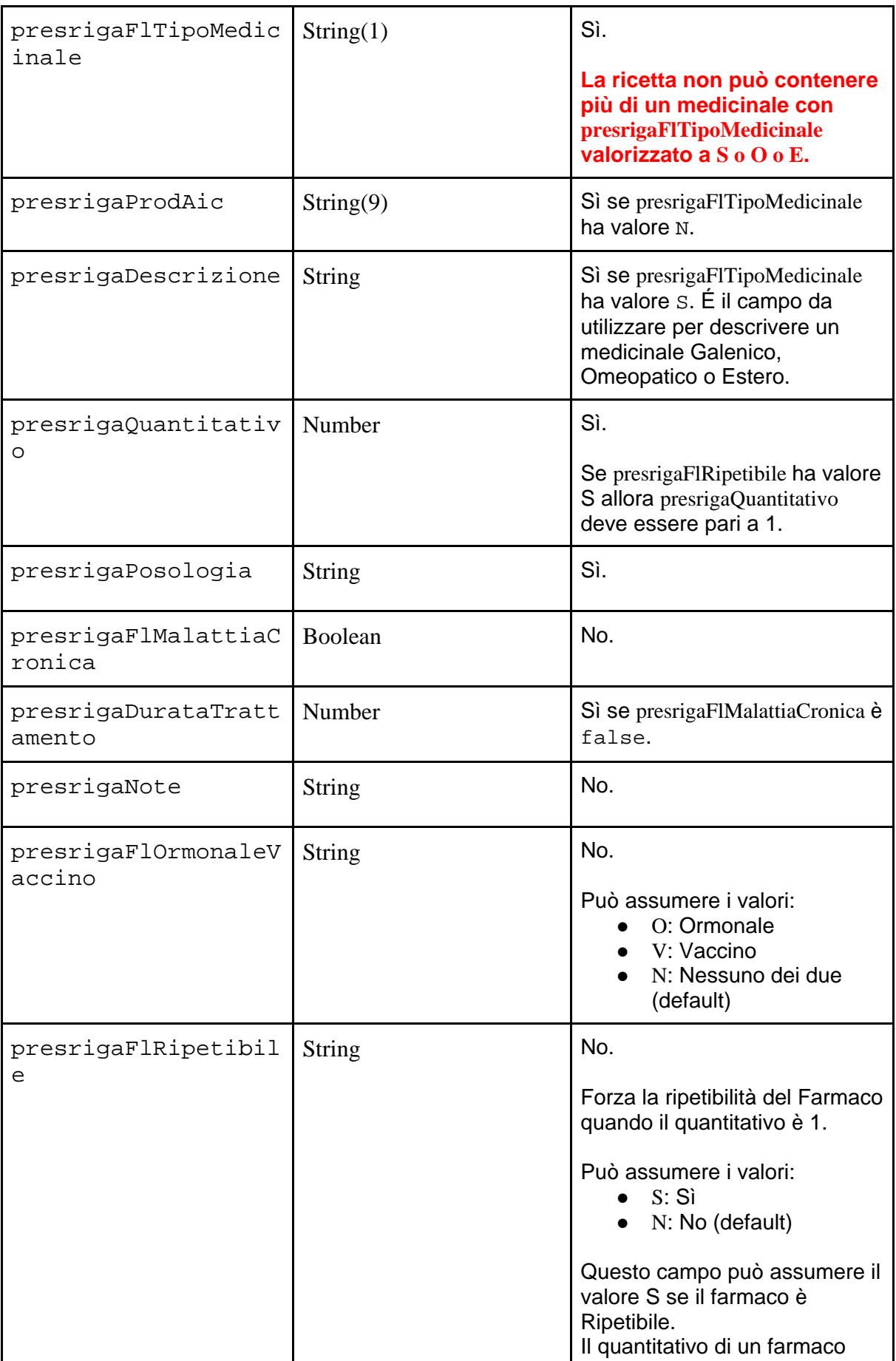

Sistema Informativo Nazionale della Farmacosorveglianza: Web Services per l'emissione, consultazione e gestione delle ricette veterinarie elettroniche di tipo "Prescrizione Veterinaria per animali PET (animali d'affezione) ed equidi NDPA"

#### **Release 1.1 dei Web Services - Versione 1.4 del Documento**

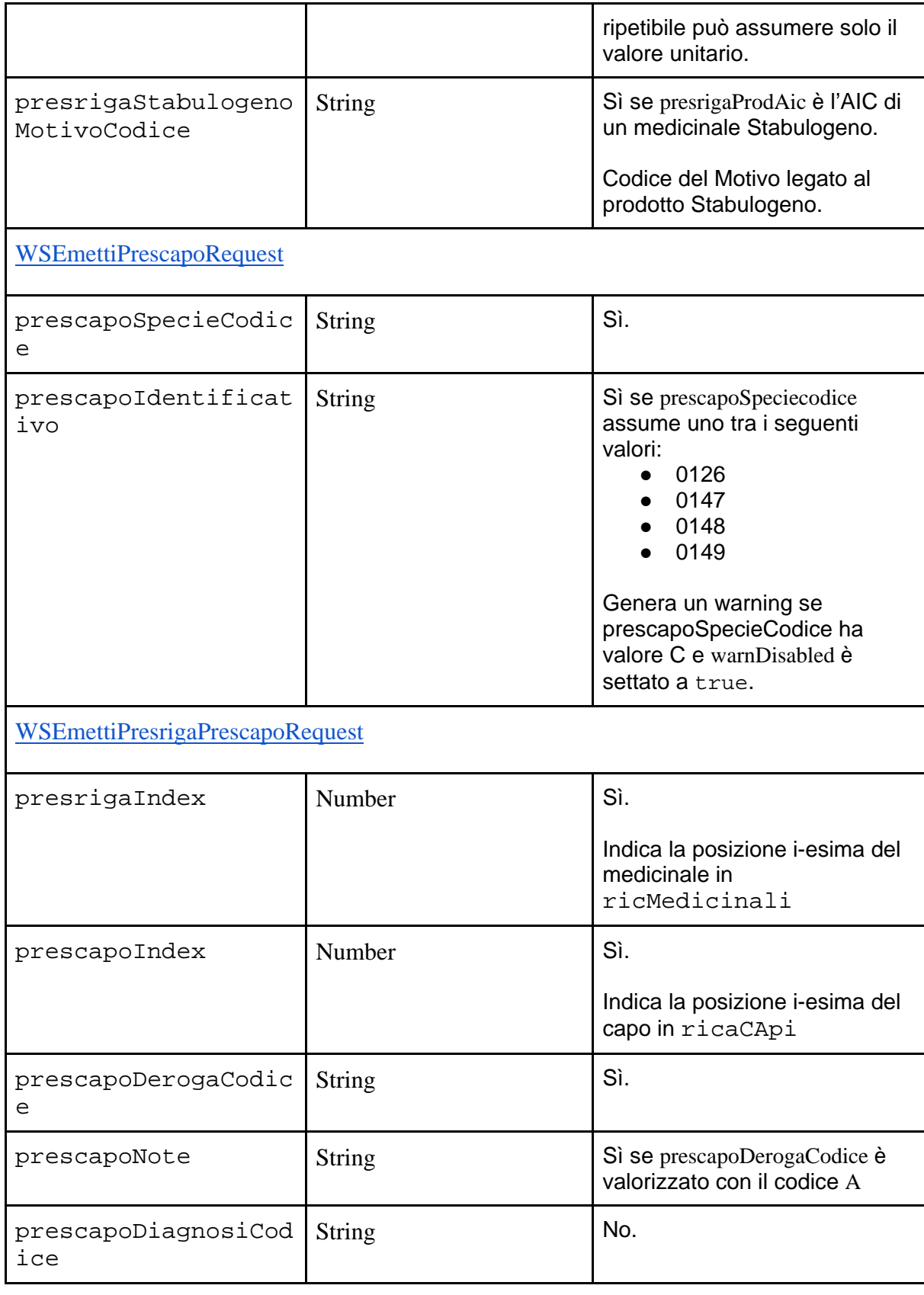

**RISPOSTA (campo data di WSResponse)**

WSEmettiRicettaResponse

```
Esempio in curl per Windows con Associazione Medicinali-Capi
curl -X POST \
"{{baseUrl}}/ws/1.1/emissione/ricetta/pet/emetti" \
   -H "Accept: {{acceptHeader}}" \
   -H "Authorization: Bearer {{accessToken}}" \
   -H "Content-Type: application/json" \
  -d "\{ \"strCodice\": \"SD-030PV000147\",
     \"ricFlProsieguo\": true,
     \"vetIdFiscale\": \"ZSIZSI80A01L103N\",
     \"propFlStraniero\": false,
     \"propIdFiscale\": \"RSSMRA80A01L103S\",
     \"propNome\": \"Mario\",
     \"propCognome\": \"Rossi\",
     \"propFlGiuridico\": false,
     \"propRagioneSociale\": \"\",
     \"ricNote\": \"Campo note\",
     \"warnDisabled\": false,
     \"ricMedicinali\": [
 {
             \"presrigaFlTipoMedicinale\": \"N\",
             \"presrigaProdAic\": \"028511158\",
             \"presrigaPosologia\": \"100g al giorno\",
             \"presrigaDurataTrattamento\": 1,
             \"presrigaQuantitativo\": 1,
             \"presrigaNote\": \"note medicinale\",
             \"presrigaFlMalattiaCronica\": false
         },
\{ \"presrigaFlTipoMedicinale\": \"S\",
             \"presrigaPosologia\": \"100g al giorno\",
             \"presrigaDurataTrattamento\": 1,
             \"presrigaQuantitativo\": 1,
             \"presrigaNote\": \"note galenico\",
             \"presrigaFlMalattiaCronica\": false,
             \"presrigaDescrizione\": \"Descrizione del 
Galenico\"
 }
     ],
     \"ricCapi\": [
\{
```

```
 \"prescapoSpecieCodice\": \"C\",
              \"prescapoIdentificativo\": \"1234567890\"
         },
\{ \"prescapoSpecieCodice\": \"C\",
              \"prescapoIdentificativo\": \"0987654321\"
 }
     ]
, and the set of \mathcal{L} \"ricMedicinaliCapi\": [{
      \"presrigaIndex\": 0,
      \"prescapoIndex\": 0,
      \"prescapoDerogaCodice\": \"A\",
      \"prescapoNote\": \"Commento per la Deroga\"
     },
     {
      \"presrigaIndex\": 1,
      \"prescapoIndex\": 0,
      \"prescapoDerogaCodice\": \"N\"
      }
     ]
}"
```
<span id="page-41-0"></span>Esempio in curl per sistemi Unix Based con Associazione Medicinali-Capi

```
curl -X POST \setminus'{{baseUrl}}/ws/1.1/emissione/ricetta/pet/emetti' \
   -H 'Accept: {{acceptHeader}}' \
   -H 'Authorization: Bearer {{accessToken}}' \
   -H 'Content-Type: application/json' \
  -d' "strCodice": "SD-030PV000147",
     "ricFlProsieguo": true,
     "vetIdFiscale": "ZSIZSI80A01L103N",
     "propFlStraniero": false,
     "propIdFiscale": "RSSMRA80A01L103S",
     "propNome": "Mario",
     "propCognome": "Rossi",
     "propFlGiuridico": false,
     "propRagioneSociale": "",
     "ricNote": "Campo note",
     "warnDisabled": false,
     "ricMedicinali": [
\{
```

```
Sistema Informativo Nazionale della Farmacosorveglianza: Web Services per l'emissione, 
    consultazione e gestione delle ricette veterinarie elettroniche di tipo "Prescrizione Veterinaria per 
                                     animali PET (animali d'affezione) ed equidi NDPA"
                           Release 1.1 dei Web Services - Versione 1.4 del Documento
               "presrigaFlTipoMedicinale": "N",
               "presrigaProdAic": "028511158",
               "presrigaPosologia": "100g al giorno",
               "presrigaDurataTrattamento": 1,
               "presrigaQuantitativo": 1,
               "presrigaNote": "note medicinale",
               "presrigaFlMalattiaCronica": false
          },
\{ "presrigaFlTipoMedicinale": "S",
               "presrigaPosologia": "100g al giorno",
               "presrigaDurataTrattamento": 1,
               "presrigaQuantitativo": 1,
               "presrigaNote": "note galenico",
               "presrigaFlMalattiaCronica": false,
               "presrigaDescrizione": "Descrizione del Galenico"
 }
     ],
     "ricCapi": [
 {
               "prescapoSpecieCodice": "C",
               "prescapoIdentificativo": "1234567890"
          },
 {
               "prescapoSpecieCodice": "C",
               "prescapoIdentificativo": "0987654321"
 }
     ]
\mathcal{L} "ricMedicinaliCapi": [{
      "presrigaIndex": 0,
      "prescapoIndex": 0,
      "prescapoDerogaCodice": "A",
      "prescapoNote": "Commento per la Deroga"
     },
\left\{\begin{array}{ccc} \end{array}\right\} "presrigaIndex": 1,
      "prescapoIndex": 0,
      "prescapoDerogaCodice": "N"
      }
     ]
```
}'

<span id="page-43-0"></span>Esempio in curl per Windows senza Associazione Medicinali-Capi

```
curl -X POST \ 
"{{baseUrl}}/ws/1.1/emissione/ricetta/pet/emetti" \
   -H "Accept: {{acceptHeader}}" \
   -H "Authorization: Bearer {{accessToken}}" \
  -d "\{ \"strCodice\": \"SD-030PV000147\",
     \"ricFlProsieguo\": true,
     \"vetIdFiscale\": \"ZSIZSI80A01L103N\",
     \"propFlStraniero\": false,
     \"propIdFiscale\": \"RSSMRA80A01L103S\",
     \"propNome\": \"Mario\",
     \"propCognome\": \"Rossi\",
     \"propFlGiuridico\": false,
     \"propRagioneSociale\": \"\",
     \"ricNote\": \"Campo note\",
     \"warnDisabled\": true,
     \"ricMedicinali\": [
\{ \"presrigaFlTipoMedicinale\": \"N\",
             \"presrigaProdAic\": \"104017064\",
             \"presrigaPosologia\": \"100g al giorno\",
             \"presrigaDurataTrattamento\": 1,
             \"presrigaQuantitativo\": 1,
             \"presrigaNote\": \"note medicinale\",
             \"presrigaFlMalattiaCronica\": false
         },
 {
             \"presrigaFlTipoMedicinale\": \"S\",
             \"presrigaPosologia\": \"100g al giorno\",
             \"presrigaDurataTrattamento\": 1,
             \"presrigaQuantitativo\": 1,
             \"presrigaNote\": \"note galenico\",
             \"presrigaFlMalattiaCronica\": false,
             \"presrigaDescrizione\": \"Descrizione del 
Galenico\"
 }
     ],
     \"ricCapi\": [
 {
             \"prescapoSpecieCodice\": \"C\",
             \"prescapoIdentificativo\": \"1234567890\"
         },
 {
```

```
 \"prescapoSpecieCodice\": \"C\",
        \"prescapoIdentificativo\": \"0987654321\"
 }
    ]
}"
```
<span id="page-44-0"></span>Esempio in curl per sistemi Unix Based senza Associazione Medicinali-Capi

```
curl -X POST \ 
'{{baseUrl}}/ws/1.1/emissione/ricetta/pet/emetti' \
   -H 'Accept: {{acceptHeader}}' \
   -H 'Authorization: Bearer {{accessToken}}' \
  -d' "strCodice": "SD-030PV000147",
     "ricFlProsieguo": true,
     "vetIdFiscale": "ZSIZSI80A01L103N",
     "propFlStraniero": false,
     "propIdFiscale": "RSSMRA80A01L103S",
     "propNome": "Mario",
     "propCognome": "Rossi",
     "propFlGiuridico": false,
     "propRagioneSociale": "",
     "ricNote": "Campo note",
     "warnDisabled": true,
     "ricMedicinali": [
 {
             "presrigaFlTipoMedicinale": "N",
             "presrigaProdAic": "104017064",
             "presrigaPosologia": "100g al giorno",
             "presrigaDurataTrattamento": 1,
             "presrigaQuantitativo": 1,
             "presrigaNote": "note medicinale",
             "presrigaFlMalattiaCronica": false
         },
\{ "presrigaFlTipoMedicinale": "S",
             "presrigaPosologia": "100g al giorno",
             "presrigaDurataTrattamento": 1,
             "presrigaQuantitativo": 1,
             "presrigaNote": "note galenico",
             "presrigaFlMalattiaCronica": false,
             "presrigaDescrizione": "Descrizione del Galenico"
 }
     ],
```

```
 "ricCapi": [
\{ "prescapoSpecieCodice": "C",
            "prescapoIdentificativo": "1234567890"
        },
\{ "prescapoSpecieCodice": "C",
        "prescapoIdentificativo": "0987654321"
 }
    ]
}'
```
### <span id="page-45-0"></span>Annullamento della Ricetta PET

È consentito annullare una Ricetta solo se quest'ultima si trova nello stato:

- INIZIALE o
- CONFERMATO

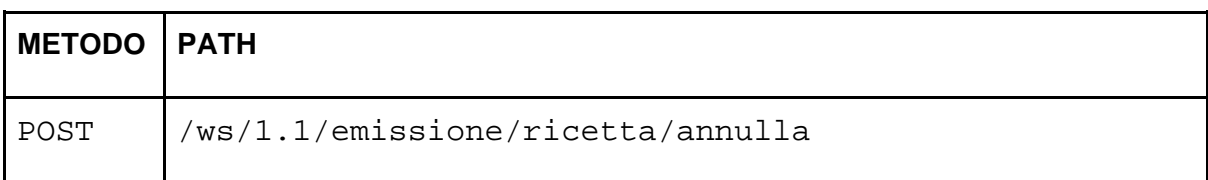

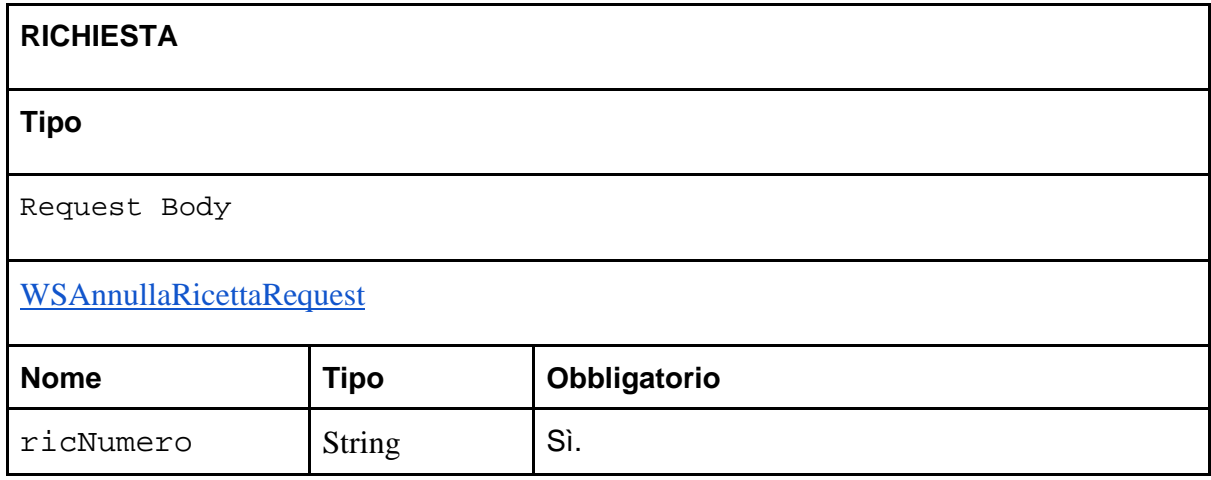

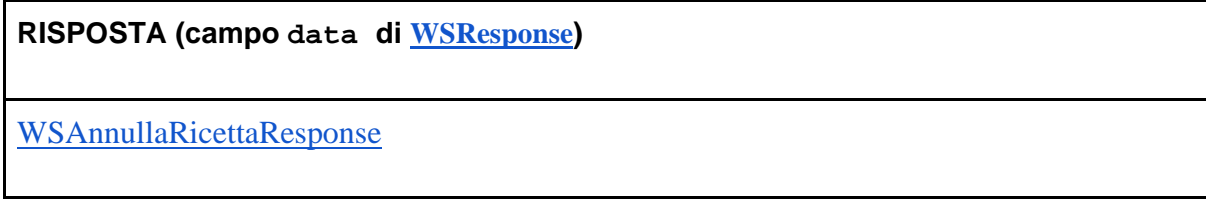

Il servizio restituisce una ed una sola ricetta.

#### <span id="page-46-0"></span>Esempio in curl per Windows

```
curl -X POST "{{baseUrl}}/ws/1.1/emissione/ricetta/annulla" -H 
"Accept: {{acceptHeader}}" -H "Content-Type: application/json" 
-H "Authorization: Bearer {{accessToken}}" -d 
"{\"ricNumero\":\"{{ricNumero}}\"}"
```
<span id="page-46-1"></span>Esempio in curl per sistemi Unix Based

```
curl -X POST '{{baseUrl}}/ws/1.1/emissione/ricetta/annulla' -H 
'Accept: application/json' -H 'Content-Type: application/json' 
-H 'Authorization: Bearer {{accessToken}}' -d 
'{"ricNumero":"{{ricNumero}}"}'
```
### <span id="page-46-2"></span>Stampa PDF della Ricetta PET

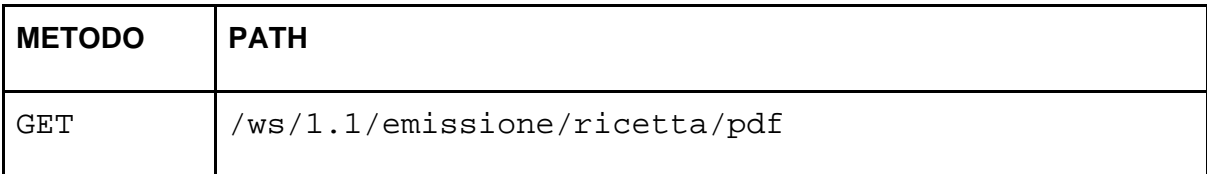

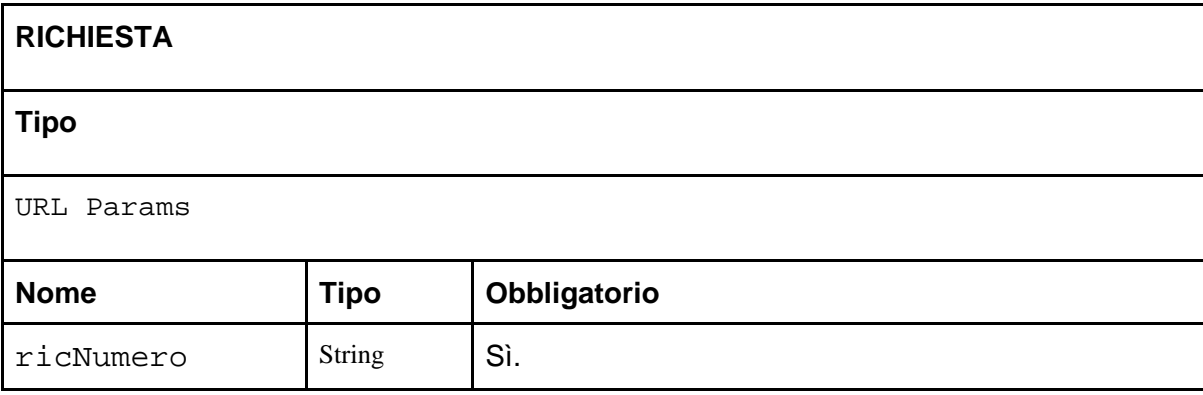

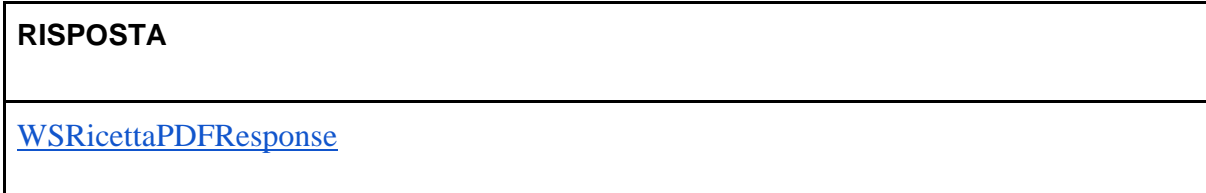

<span id="page-46-3"></span>Esempio in curl per Windows

```
curl -X GET 
"{{baseUrl}}/ws/1.1/emissione/ricetta/pdf?ricNumero={{ricNumer
o}}" -H "Authorization: Bearer {{accessToken}}" -H "Content-
Type: application/x-www-form-urlencoded" -o 
"{{ricNumero}}.pdf"
```
<span id="page-47-0"></span>Esempio in curl per sistemi Unix Based

```
curl -X GET 
'{{baseUrl}}/ws/1.1/emissione/ricetta/pdf?ricNumero={{ricNumer
o}}' -H 'Authorization: Bearer {{accessToken}}' -H 'Content-
Type: application/x-www-form-urlencoded' -o 
'{{ricNumero}}.pdf'
```
# <span id="page-47-1"></span>Registro delle Ricette

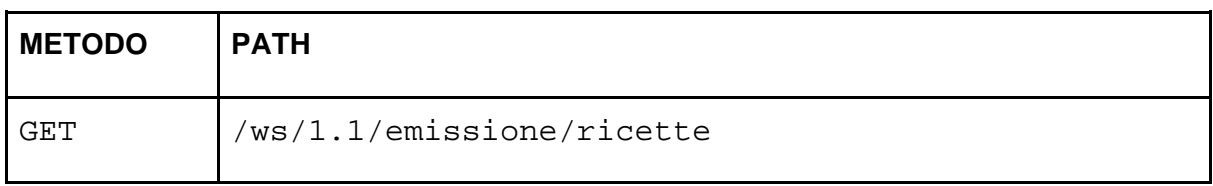

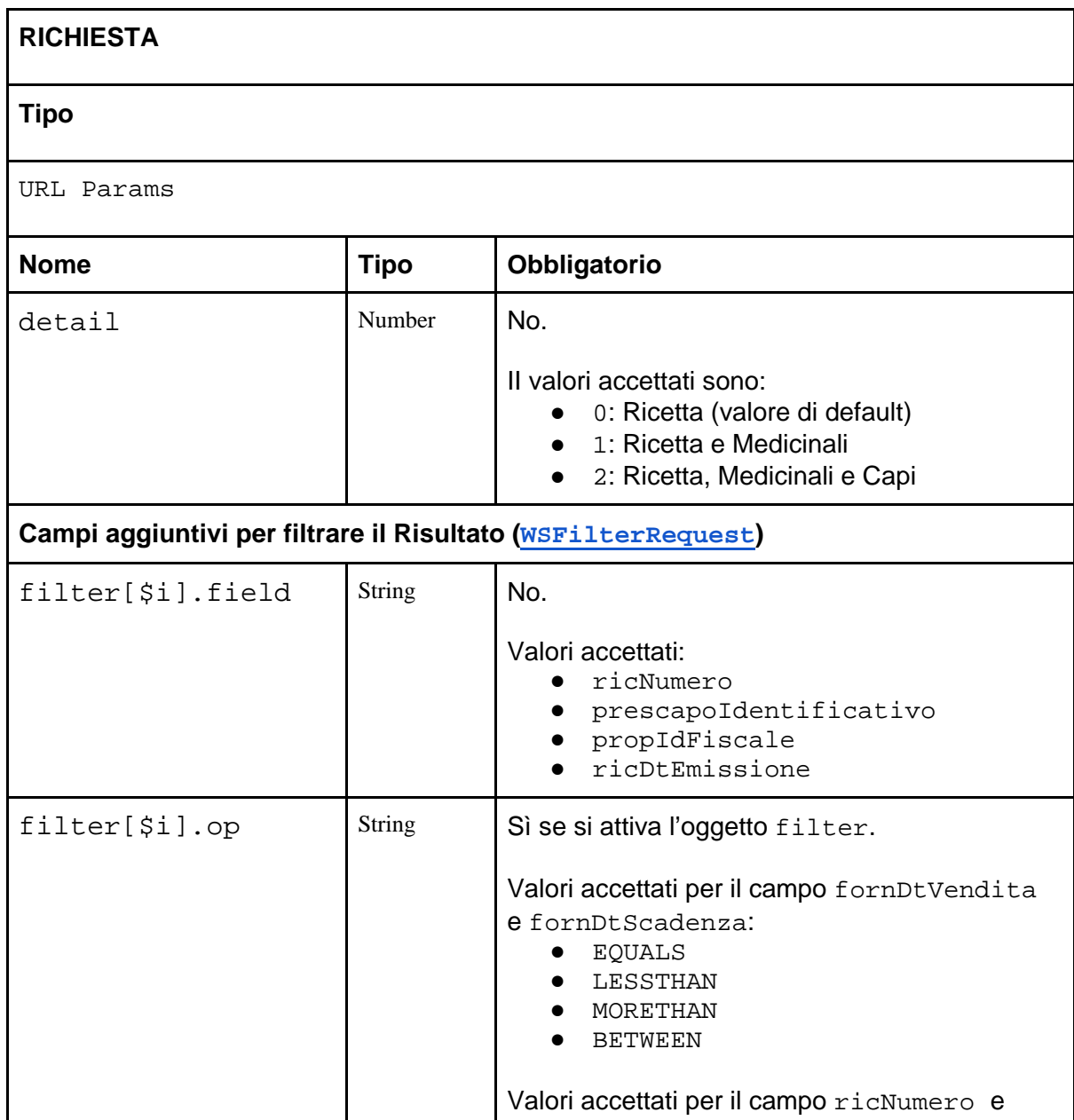

Sistema Informativo Nazionale della Farmacosorveglianza: Web Services per l'emissione, consultazione e gestione delle ricette veterinarie elettroniche di tipo "Prescrizione Veterinaria per animali PET (animali d'affezione) ed equidi NDPA"

#### **Release 1.1 dei Web Services - Versione 1.4 del Documento**

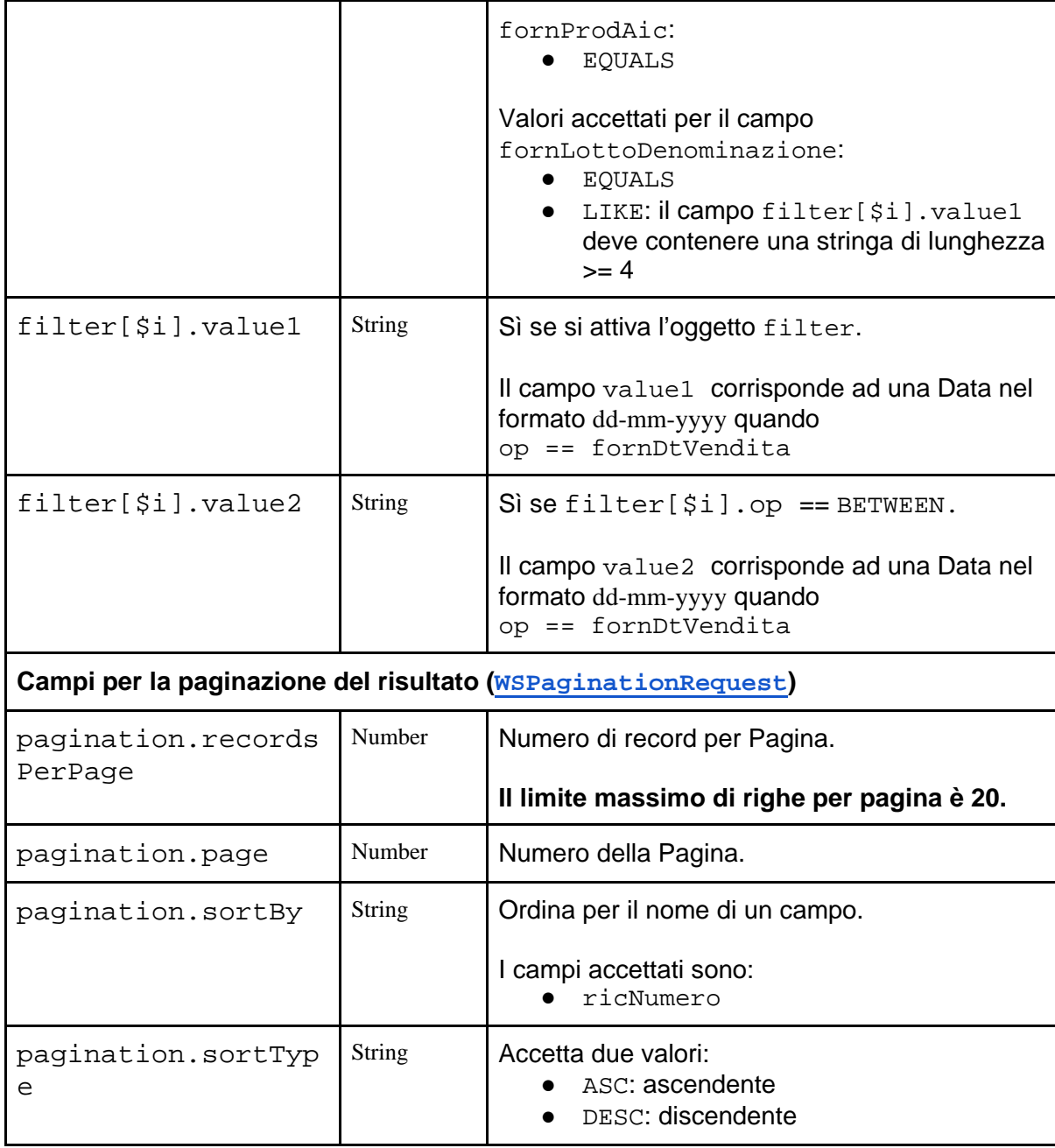

#### **RISPOSTA (campo data di WSResponse)**

**Array<**WSRicettaResponse>

<span id="page-48-0"></span>Esempio in curl per Windows

```
curl -X GET 
"{{baseUrl}}/ws/1.1/emissione/ricette?filter%5b0%5D.op=EQUALS&
filter%5b0%5D.field=ricNumero&filter%5b0%5D.value1={{ricNumero
```

```
}}&detail=2" -H "Accept: {{acceptHeader}}" -H "Authorization: 
Bearer {{accessToken}}"
```
<span id="page-49-0"></span>Esempio in curl per sistemi Unix Based

```
curl -X GET 
'{{baseUrl}}/ws/1.1/emissione/ricette?filter%5b0%5D.op=EQUALS&
filter%5b0%5D.field=ricNumero&filter%5b0%5D.value1={{ricNumero
}}&detail=2' -H 'Accept: {{acceptHeader}}' -H 'Authorization: 
Bearer {{accessToken}}'
```
### <span id="page-49-1"></span>Registro delle Sostituzioni dei Medicinali

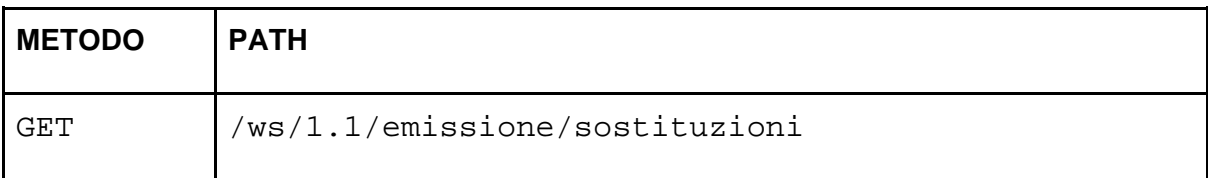

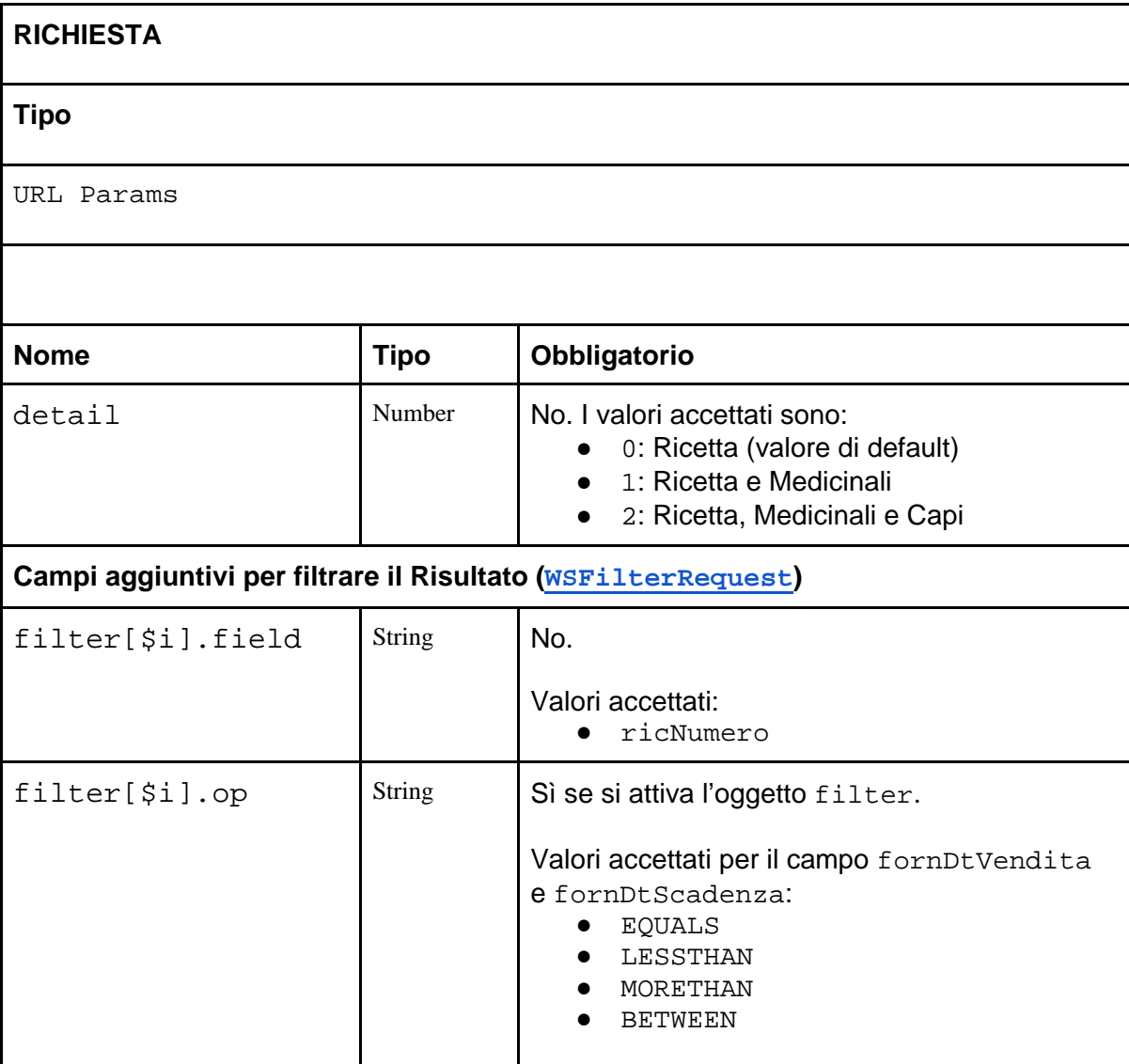

Sistema Informativo Nazionale della Farmacosorveglianza: Web Services per l'emissione, consultazione e gestione delle ricette veterinarie elettroniche di tipo "Prescrizione Veterinaria per animali PET (animali d'affezione) ed equidi NDPA"

#### **Release 1.1 dei Web Services - Versione 1.4 del Documento**

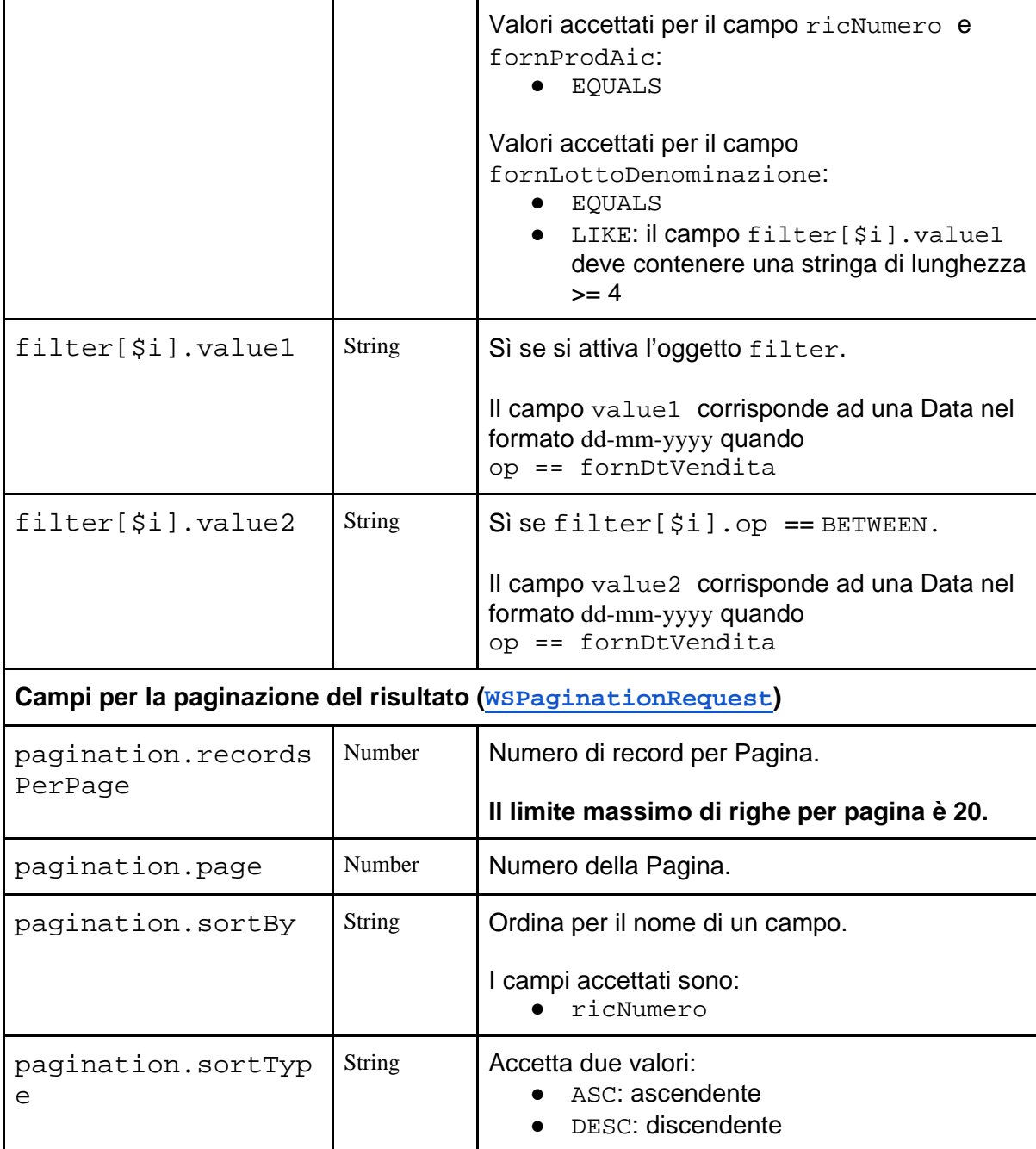

<span id="page-50-0"></span>Esempio in curl per Windows

```
curl -X GET "{{baseUrl}}/ws/1.1/emissione/sostituzioni" -H 
"Authorization: Bearer {{accessToken}}" -H "Accept: 
{{acceptHeader}}"
```
<span id="page-50-1"></span>Esempio in curl per sistemi Unix Based

```
curl -X GET '{{baseUrl}}/ws/1.1/emissione/sostituzioni' -H 
'Authorization: Bearer {{accessToken}}' -H 'Accept:
{{acceptHeader}}'
```
### <span id="page-51-0"></span>Autorizza Sostituzione dei Medicinali

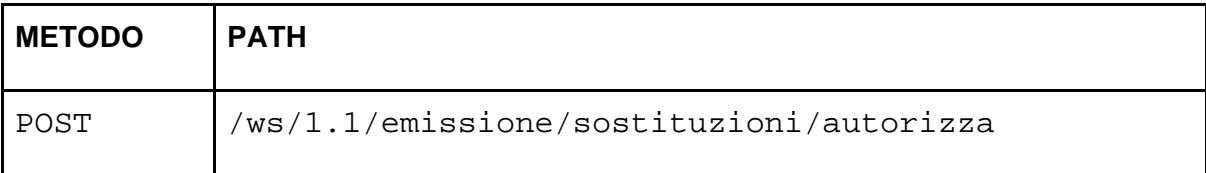

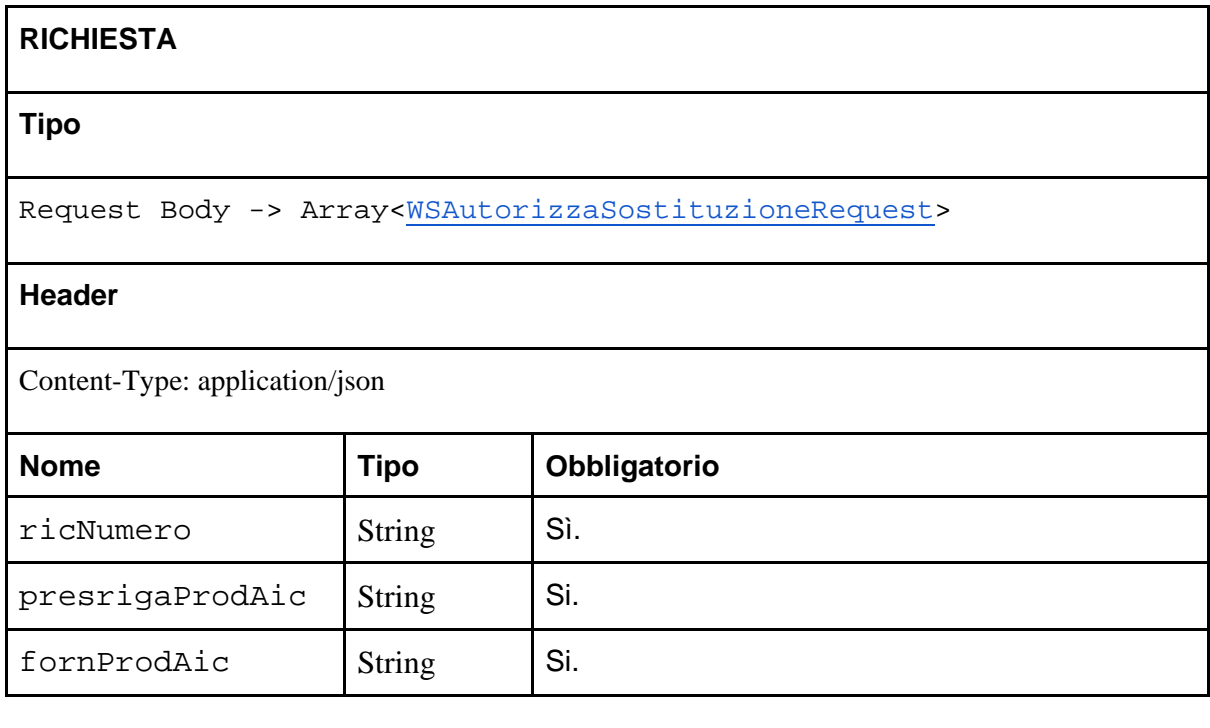

```
RISPOSTA (campo data di WSResponse)
```
**Array<**WSAutorizzaSostituzioneResponse>

<span id="page-51-1"></span>Esempio in curl per Windows

```
curl -X POST \
   "{{baseUrl}}/ws/1.1/emissione/sostituzioni/autorizza" \
   -H "Accept: {{acceptHeader}}" \
   -H "Authorization: Bearer {{accessToken}}" \
   -H "Content-Type: application/json" \
   -d "[{
     \"fornProdAic\": \"{{fornProdAic}}\",
     \"presrigaProdAic\": "{{presrigaProdAic}}\",
     \"ricNumero\": \"{{ricNumero}}\"
}]"
```
<span id="page-51-2"></span>Esempio in curl per sistemi Unix Based

```
curl -X POST \
   '{{baseUrl}}/ws/1.1/emissione/sostituzioni/autorizza' \
```

```
 -H 'Accept: application/json \
   -H 'Authorization: Bearer {{accessToken}}' \
   -H 'Content-Type: application/json' \
   -d '[{
     "fornProdAic": "{{fornProdAic}}",
     "presrigaProdAic": "{{presrigaProdAic}}",
     "ricNumero": "{{ricNumero}}"
}]'
```
### <span id="page-52-0"></span>Rifiuta Sostituzione dei Medicinali

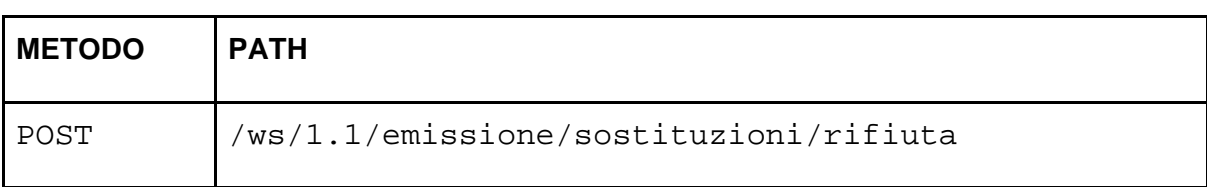

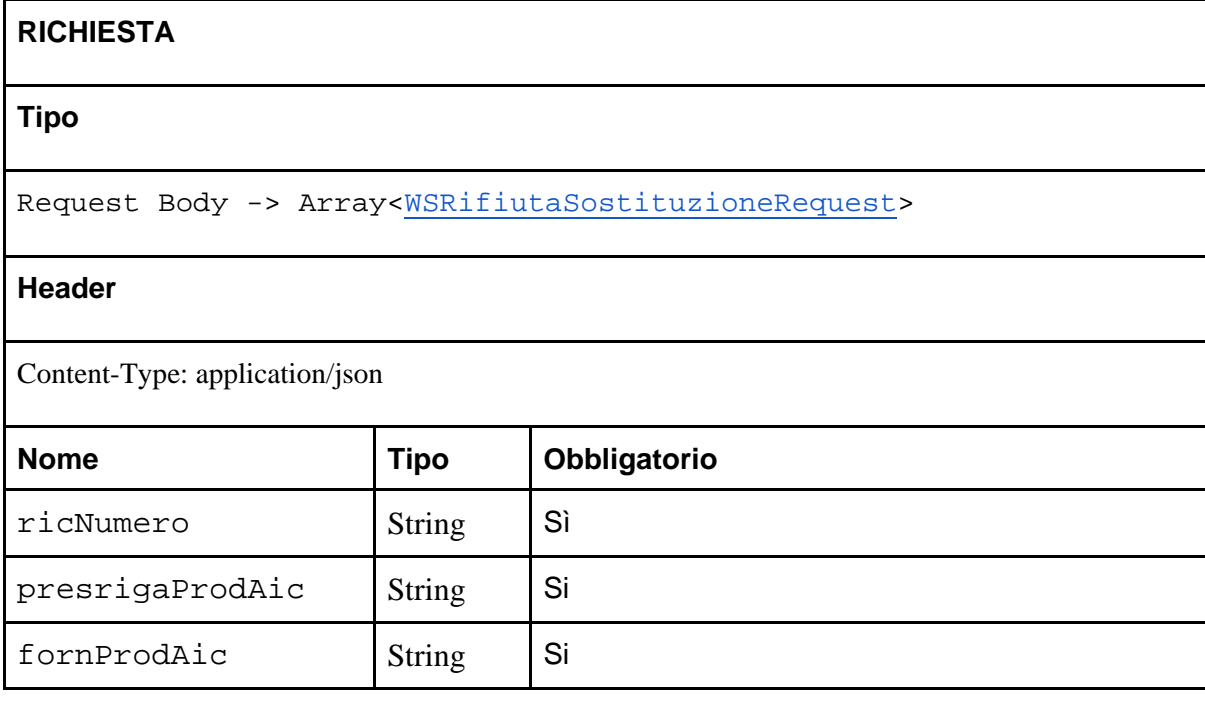

**RISPOSTA (campo data di** WSResponse**)**

**Array<**WSRifiutaSostituzioneResponse>

<span id="page-52-1"></span>Esempio in curl per Windows

```
curl -X POST \
   "{{baseUrl}}/ws/1.1/emissione/sostituzioni/rifiuta" \
   -H "Accept: {{acceptHeader}}" \
   -H "Authorization: Bearer {{accessToken}}" \
   -H "Content-Type: application/json" \
```

```
 -d "[{
     \"fornProdAic\": \"{{fornProdAic}}\",
     \"presrigaProdAic\": "{{presrigaProdAic}}\",
     \"ricNumero\": \"{{ricNumero}}\"
}]"
```
<span id="page-53-0"></span>Esempio in curl per sistemi Unix Based

```
curl -X POST \
   '{{baseUrl}}/ws/1.1/emissione/sostituzioni/rifiuta' \
   -H 'Accept: {{acceptHeader}} \
   -H 'Authorization: Bearer {{accessToken}}' \
   -H 'Content-Type: application/json' \
   -d '[{
     "fornProdAic": "{{fornProdAic}}",
     "presrigaProdAic": "{{presrigaProdAic}}",
     "ricNumero": "{{ricNumero}}"
}]'
```
# <span id="page-54-0"></span>Appendice

### <span id="page-54-1"></span>Links Utili

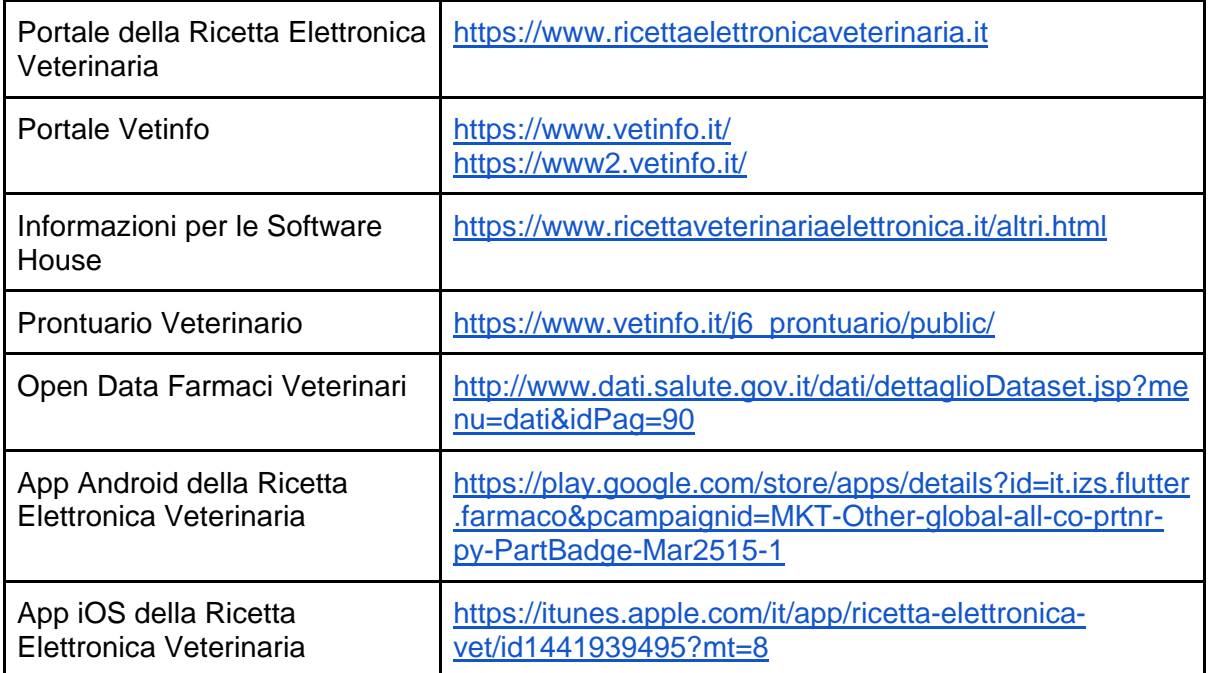

### <span id="page-55-0"></span>**Endpoints**

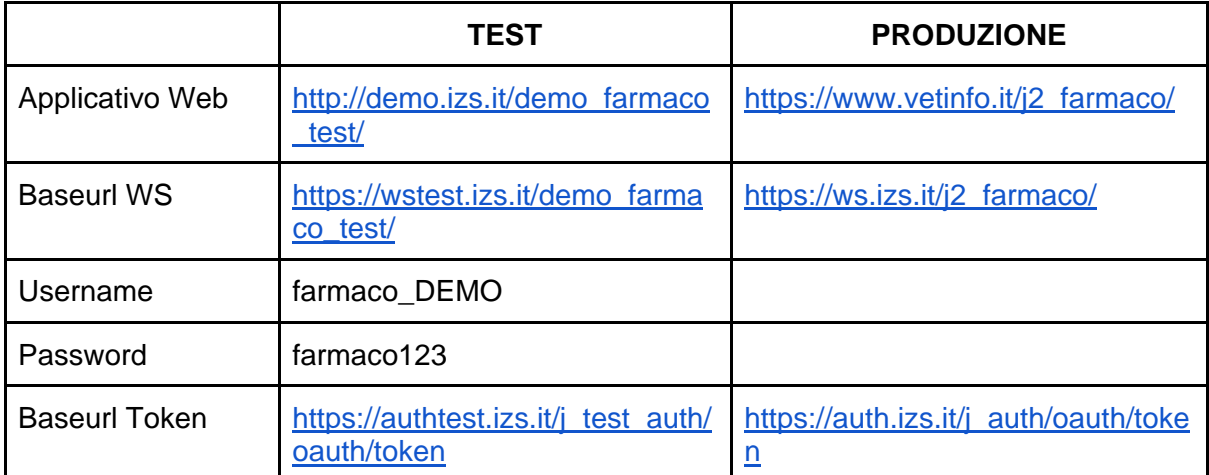

### <span id="page-56-0"></span>Header della Richiesta HTTP

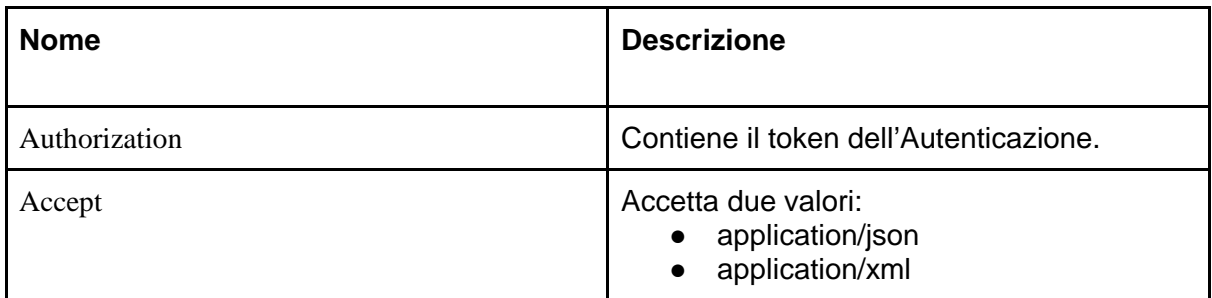

### <span id="page-56-1"></span>Header della Risposta HTTP

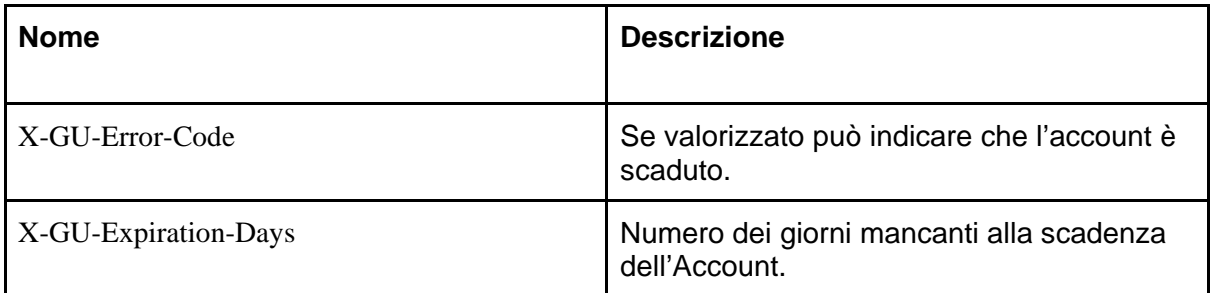

### <span id="page-57-0"></span>Schemi JSON delle Richieste

Vengono di seguito riportati gli schemi JSON delle richieste.

```
WSRequest
```

```
 "extra1": String
 "extra2": String,
 "extra3": String,
 "extra4": String,
 "extraObject": JSONObject
```
}

{

#### <span id="page-57-2"></span>**WSPaginationRequest**

{

}

 "recordsPerPage": Number, "page": Number, "sortBy": String, "sortType": String

### <span id="page-57-3"></span>**WSFilterRequest**

{

 "op": String, "field": String, "value1": String, "value2": String

}

### <span id="page-57-4"></span>WSEmettiRicettaRequest : WSRequest

{

 "vetIdFiscale": String, "aziCodice": String, "propIdFiscale": String, "propNome": String, "propCognome": String, "propFlStraniero": Boolean, "propCognome": String,

 "propFlGiuridico": String, "propRagioneSociale": String, "ricFlProsieguo": Boolean, "strCodice": String, "warnDisabled": Boolean, "ricMedicinali": Array<WSRicettaEmettiPresrigaRequest> "ricCapi": Array<WSRicettaEmettiPrescapoRequest> "ricMedicinaliCapi": Array<WSEmettiPresrigaPrescapoRequest>

#### <span id="page-58-0"></span>WSEmettiPresrigaRequest : WSRequest

{

}

 "presrigaFlTipoMedicinale": String "presrigaProdAic": String, "presrigaQuantitativo": Number, "presrigaPosologia": String, "presrigaFlMalattiaCronica": Boolean, "presrigaDurataTrattamento": Number, "presrigaNote": String, "presrigaDescrizione": String, "presrigaFlOrmonaleVaccino": String, "presrigaFlRipetibile": String, "presrigaStabulogenoMotivoCodice": String

}

### <span id="page-58-1"></span>WSEmettiPrescapoRequest : WSRequest

{ "prescapoSpecieCodice": String, "prescapoIdentificativo": String

}

#### <span id="page-58-2"></span>WSEmettiPresrigaPrescapoRequest : WSRequest

{

}

 "presrigaIndex": Number, "prescapoIndex": Number, "prescapoDerogaCodice": String, "prescapoDiagnosiCodice": String, "prescapoNote": String

### <span id="page-59-0"></span>WSAnnullaRicettaRequest : WSRequest

"ricNumero": String

}

{

### <span id="page-59-1"></span>WSAutorizzaSostituzioneRequest : WSRequest

 "ricNumero": String, "fornProdAic": String, "presrigaProdAic": String

}

{

}

{

#### <span id="page-59-2"></span>WSRifiutaSostituzioneRequest : WSRequest

 "ricNumero": String, "fornProdAic": String, "presrigaProdAic": String

### <span id="page-59-3"></span>WSRicettaPDFRequest : WSRequest

"ricNumero": String

}

{

### <span id="page-59-4"></span>WSRicetteRequest : WSRequest

"detail": Boolean

}

{

#### <span id="page-60-0"></span>WSSostituzioniRequest : WSRequest

<span id="page-60-1"></span>(empty)

### Schemi JSON delle Risposte

Vengono di seguito riportati gli schemi JSON delle risposte (messaggi di output) restituite dai web services.

#### <span id="page-60-2"></span>WSDataResponse

 "extra1": String "extra2": String, "extra3": String, "extra4": String, "extraObject": JSONObject

#### <span id="page-60-3"></span>WSPaginationResponse

{

}

{

}

 "recordsPerPage": Number, "page": Number, "records": Number, "totalRecords": Number, "sortBy": String, "sortType": String

### <span id="page-60-4"></span>**WSErrorResponse**

<span id="page-60-5"></span>{ "field": String, "code": String, "message": String, "index": Number

#### <span id="page-61-0"></span>WSWarningResponse

{ "field": String,

"code": String, "message": String, "index": Number

}

### <span id="page-61-1"></span>WSResponse : WSDataResponse

{ "codice": String, "descrizione": String }

### <span id="page-61-2"></span>WSCodificaResponse : WSDataResponse

{ "codice": String, "descrizione": String }

### <span id="page-61-3"></span>WSAccountResponse: WSCodificaResponse

{ "accIdFiscale": String, "accUsername": String, "accDtScadenzaPassword": Date }

### <span id="page-61-4"></span>WSCodificaSpecieResponse : WSCodificaResponse

{ }

<span id="page-62-0"></span>WSCodificaStatiRicettaResponse : WSCodificaResponse

{ }

<span id="page-62-1"></span>WSCodificaStruttureResponse : WSCodificaResponse

{ "strIndirizzo": String

}

{ }

{ }

<span id="page-62-2"></span>WSCodificaDiagnosiResponse : WSCodificaResponse

<span id="page-62-3"></span>WSCodificaTipiMedicinaleResponse : WSCodificaResponse

<span id="page-62-4"></span>WSCodificaTipiDerogaResponse : WSCodificaResponse

{ }

{

}

<span id="page-62-5"></span>WSCodificaStabulogeniResponse : WSCodificaResponse

 "presrigaProdDenominazione": String, "presrigaProdAic": String, "presrigaProdConfezione": String

<span id="page-63-0"></span>WSCodificaMotiviStabulogeniResponse : WSCodificaResponse

{ }

<span id="page-63-1"></span>WSEmettiRicettaResponse : WSDataResponse

{ "ricNumero": String, "ricPin": String(4)

}

<span id="page-63-2"></span>WSAnnullaRicettaResponse : WSDataResponse

{ "ricNumero": String, "ricStatoCodice": String

}

### <span id="page-63-3"></span>WSRicettaResponse : WSDataResponse

{

 "strCodice": String, "strDenominazione": String, "propIdFiscale": String, "propDenominazione": String, "aziCodice": String, "ricFlProsieguo": Boolean, "ricNote": String, "ricStatoCodice": String, "ricDtEmissione": Date, "ricNumero": String, "ricPin": String, "ricTipoCodice": String, "ricStatoCodice": String, "ricMedicinali": Array<WSPresrigaRicettaResponse> }

### <span id="page-64-0"></span>WSPresrigaRicettaResponse : WSDataResponse

{ "presrigaFlTipoMedicinale": String,

"presrigaProdAic": String,

"presrigaQuantitativo": String,

"presrigaPosologia": String,

"presrigaFlMalattiaCronica": String,

"presrigaDurataTrattamento": Number,

"presrigaNote": String,

"presrigaDescrizione": String,

"presrigaCapi": Array<WSPrescapoRicettaResponse>,

"presrigaModalitaCodice": String,

"presrigaDtFornituraScadenza": Number

"presrigaFlOrmonaleVaccino": String,

"presrigaFlRipetibile": String,

"presrigaStabulogenoMotivoCodice": String

}

### <span id="page-64-1"></span>WSPrescapoRicettaResponse : WSDataResponse

{

"prescapoSpecieCodice": String,

"prescapoSpecieDescrizione": String,

"prescapoDerogaCodice": String,

"prescapoIdentificativo": String,

"prescapoDiagnosiCodice": String,

"prescapoNote": String

}

### <span id="page-64-2"></span>WSSostituzioniResponse : WSDataResponse

{

"sostFlStato": String,

"sostDtFornitura": Date,

"sostDtOperazioneVet": Date,

"ricNumero": String,

"presrigaProdDenominazione": String,

"presrigaProdConfezione": String,

"presrigaProdAic": String,

"fornProdDenominazione": String,

"fornProdConfezione": String,

"fornProdAic": String,

 "farDenominazione": String, "farId": String }

<span id="page-65-0"></span>WSAutorizzaSostituzioneResponse : WSDataResponse

 "ricNumero": String, "presrigaProdAic": String(9), "fornProdAic": String(9),

"sostFlStato": String(1)

}

{

<span id="page-65-1"></span>WSRifiutaSostituzioneResponse : WSDataResponse

{ "ricNumero": String, "presrigaProdAic": String(9), "fornProdAic": String(9), "sostFlStato": String(1)

<span id="page-65-2"></span>WSRicettaPDFResponse

BLOB

}